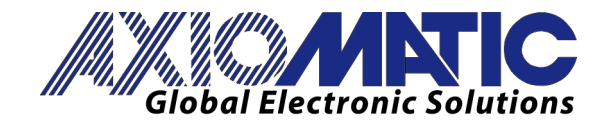

**USER MANUAL UMAX022003 Version 1** 

# **USER MANUAL**

# **Dual Output CAN Controller 1 – Universal Input, 2 – 3A Outputs 1 – +5V Reference, CAN (SAE J1939)**

**P/N: AX022003** 

**In Europe: Axiomatic Technologies Oy Höytämöntie 6 33880 Lempäälä - Finland Tel. +358 3 3595 600 Fax. +358 3 3595 660 www.axiomatic.fi**

**In North America: Axiomatic Technologies Corporation 5915 Wallace Street Mississauga, ON Canada L4Z 1Z8 Tel. 1 905 602 9270 Fax. 1 905 602 9279 www.axiomatic.com**

# **ACRONYMS**

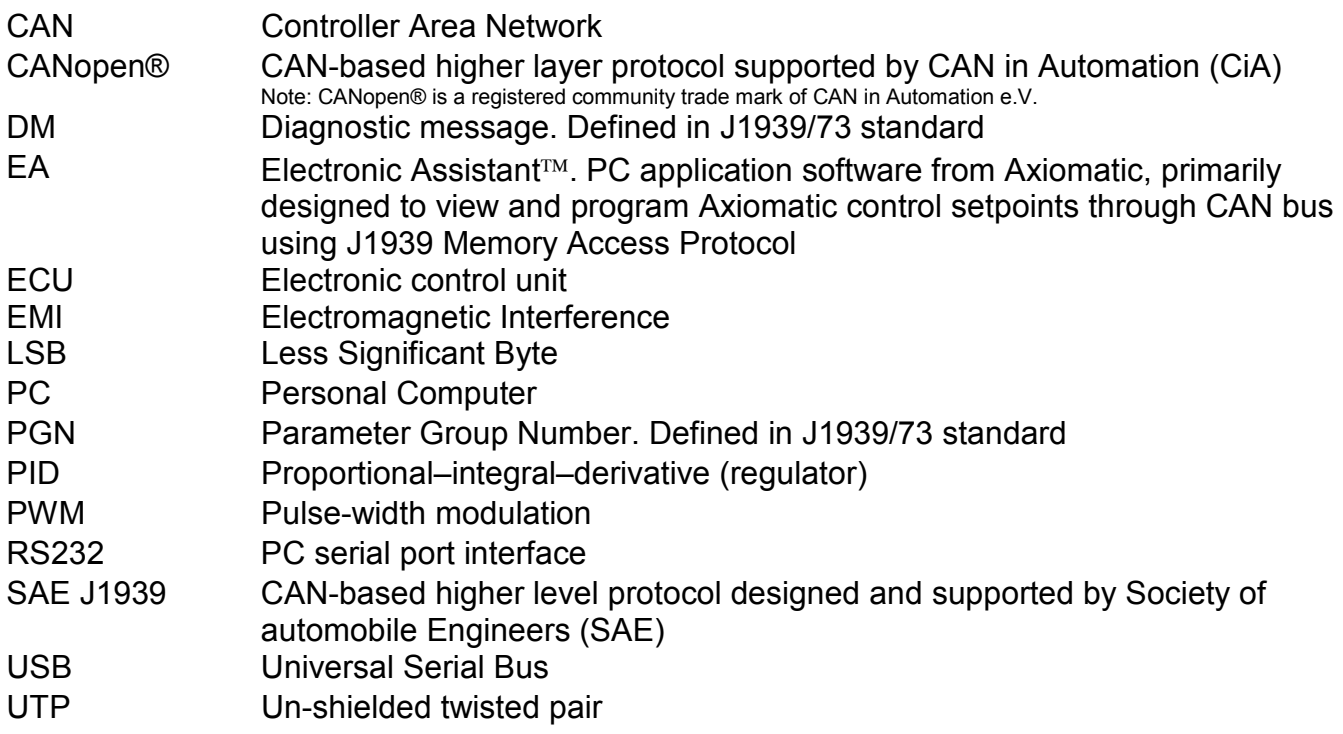

# **TABLE OF CONTENTS**

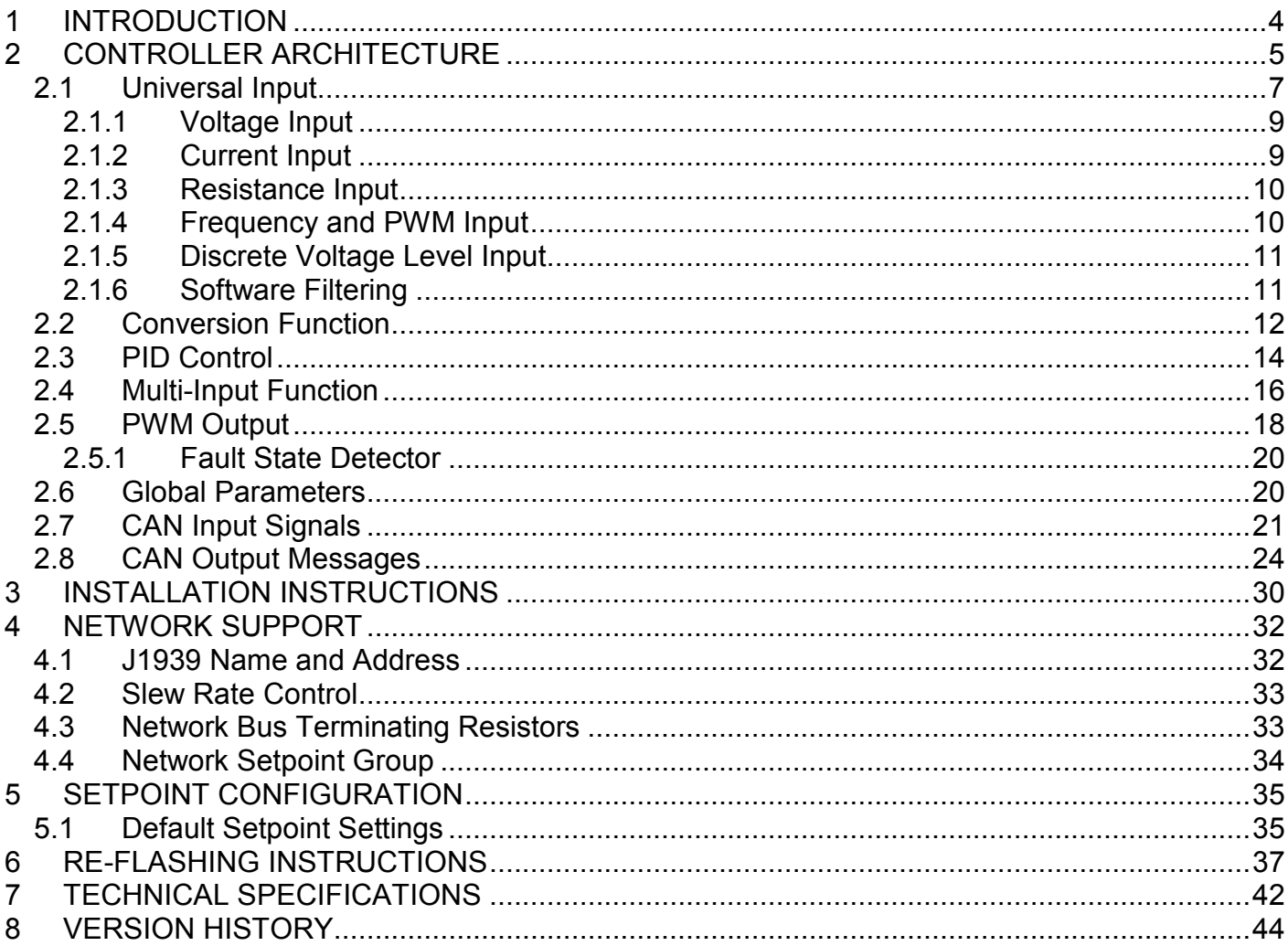

# **1 INTRODUCTION**

The following User Manual describes architecture, functionality, and application programming of a dual output CAN controller with: one universal input, two 3A PWM outputs, and one low power +5V voltage reference output.

The controller is designed to independently control two proportional or on/off solenoid valves using PWM control from a variety of input sources. It accepts: voltage, current, resistance, frequency, PWM, and discrete levels from its universal input. Signals transmitted on the CAN bus can also be used as input sources.

A programmable internal architecture provides users with an ultimate flexibility, allowing them to build their own custom controls from a set of predefined internal functional blocks using PC-based Axiomatic EA software. All application programming is performed through CAN interface, without disconnecting the controller from the user's system.

Besides reading signals transmitted on the CAN bus, the controller can also transmit CAN messages carrying signals internally generated by the controller. They include: values acquired from the universal input, output currents, output fault conditions, etc.

Due to high versatility of the controller, it can be used, with some minor restrictions, to control noninductive loads, for example: automotive lamps. It can also act as a signal to CAN converter, converting: voltage, current, etc. from the universal input to CAN messages.

The controller supports SAE J1939 CAN interface. It is assumed, that the user is familiar with the J1939 group of standards; the terminology from these standards is widely used in this manual. Support for CANopen and other high-level CAN protocols can be available on request.

# **2 CONTROLLER ARCHITECTURE**

The controller consists of a set of internal functional blocks, which can be individually programmed and arbitrarily connected together to achieve the required system functionality, see Figure 1.

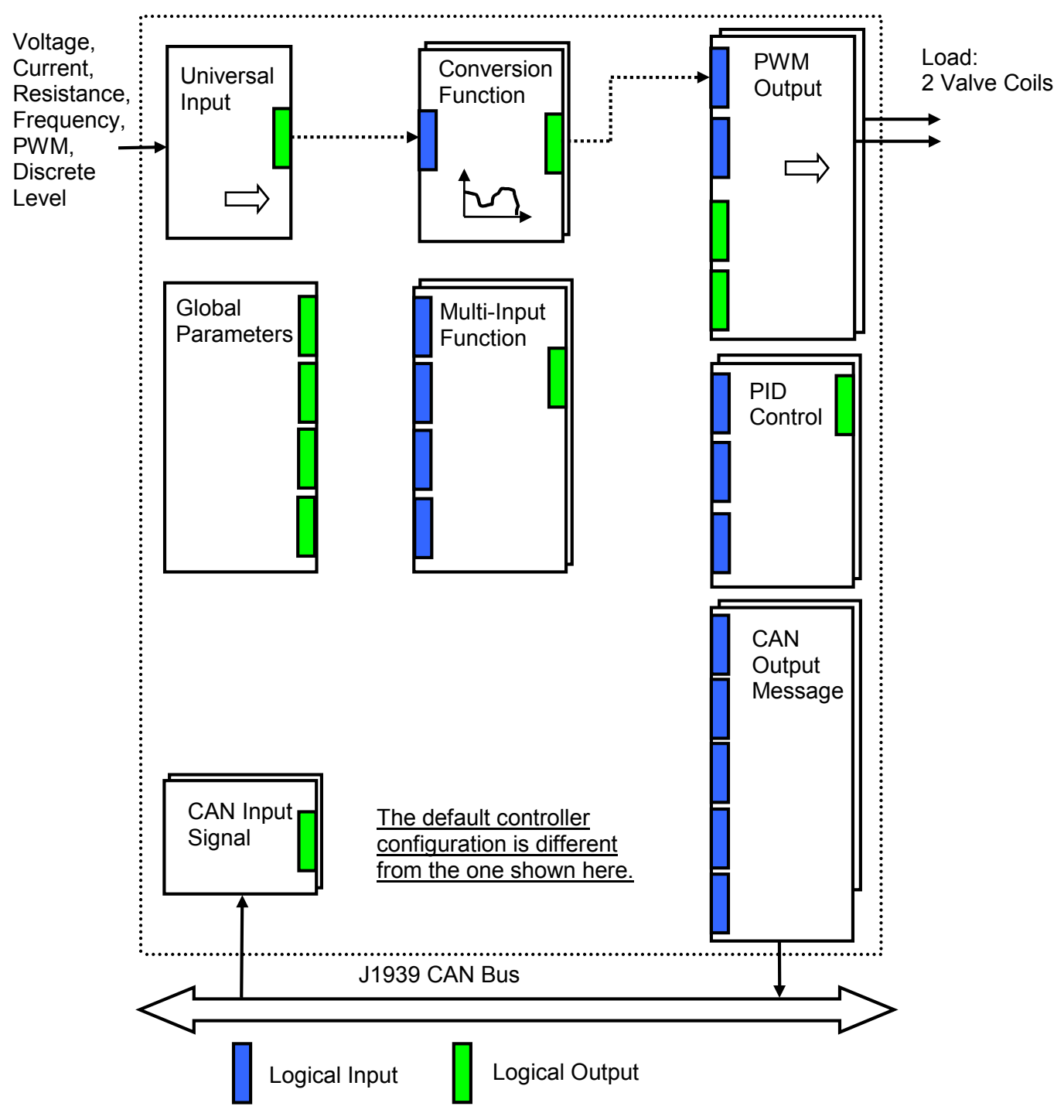

As an example, the Universal Input is connected to a Conversion Function block and the Conversion Function block is connected to a PWM Output block, providing a path for the input signal from input to output through the Conversion Function.

*Figure 1. The Controller Internal Structure* 

Each functional block is absolutely independent and has its own set of programmable parameters, or setpoints. The setpoints can be viewed and changed through CAN using Axiomatic Electronic Assistant® (EA) software.

There are two types of the controller functional blocks. One type represents the controller hardware resources, for example: the universal input or PWM outputs. The other type is purely logical – these functional blocks are included to program the user defined functionality of the controller. The number and functional diversity of these functional blocks are only limited by the system resources of the internal microcontroller. They can be added or modified on the customer's request to accommodate user-specific requirements.

The user can build virtually any type of a custom control by logically connecting inputs and outputs of the functional blocks. This approach gives the user an absolute freedom of customization and an ability to fully utilize the controller hardware resources in a user's application.

Depending on the block functionality, a functional block can have: logical inputs, logical outputs or any combinations of them. The connection between logical inputs and outputs is defined by logical input setpoints. The following rules apply:

- A logical input can be connected to any logical output using a logical input setpoint.
- Two or more logical inputs can be connected to one logical output.
- Logical outputs do not have their own setpoints controlling their connectivity. They can only be chosen as signal sources by logical inputs.

To provide data flow between logical inputs and outputs, all logical output signals are normalized to [0;1] data range using the following equation:

 $Yn = (Y - Ymin) / (Ymax - Ymin)$ ,

where: Yn – normalized output value,

Y – original output value, Ymax – maximum output value, Ymin – minimum output value.

The original output values are restored, if necessary, at the logical inputs using the following reverse linear transformation:

 $X = Xn$  • (Xmax – Xmin) + Xmin,

where:  $X -$  original restored input value,

 Xn – normalized input value, Xn=Yn, Xmax – maximum input value, Xmax=Ymax, Xmin – minimum input value, Xmin=Ymin.

All functional blocks have (Xmax, Xmin) and (Ymax, Ymin) setpoint pairs controlling the normalization process. They will be called "normalization parameters" further in the setpoint descriptions.

For discrete logical inputs and outputs the normalization parameters are not required, since the discrete signals can take only two values: {0,1}. When a regular logical output of a functional block is connected to a discrete logical input, it is assumed that the input values below 0.5 represent state 0 and above 0.5 – state 1:

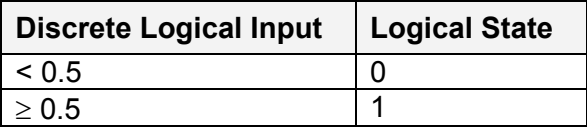

For additional flexibility, in a majority of functional blocks, logical input signals can be inverted using the following inversion function:

Inv(Xn,I),  $I \in \{Yes, No\}$ ,

 $Inv(Xn, I)=\{1-Xn, if I=Yes; Xn, if I=No\}$ 

In addition to signal values in the range of [0;1], the logical inputs and outputs also carry information on the state of the data source. This information can show that the source is not available or there is an error in data, or the data source is in a special state.

When the data source does not carry a valid data, the output signal value is always set to 0 and the inversion operation on the signal in suppressed. In this case, instead of the signal value, the logical signal carries a signal state code, associated with its signal state, see the table below:

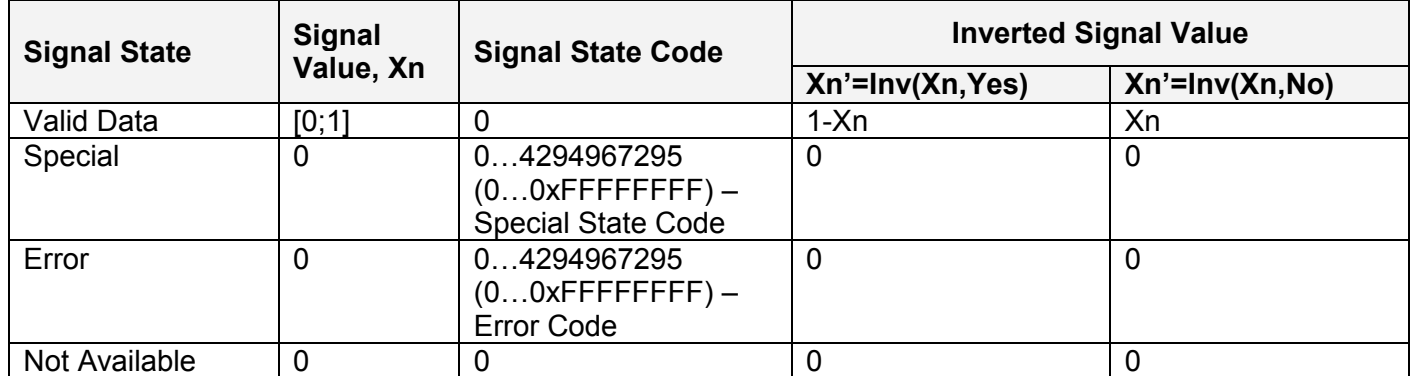

The states of the data source other than the "Valid Data" are primary used by CAN functional blocks to report that a CAN input signal is absent on the bus, is out of range, etc. Other functional blocks usually use only the "Error" state to show an error condition.

# *2.1 Universal Input*

The Universal Input functional block has one logical output providing a normalized input signal from the physical input to other functional blocks of the controller.

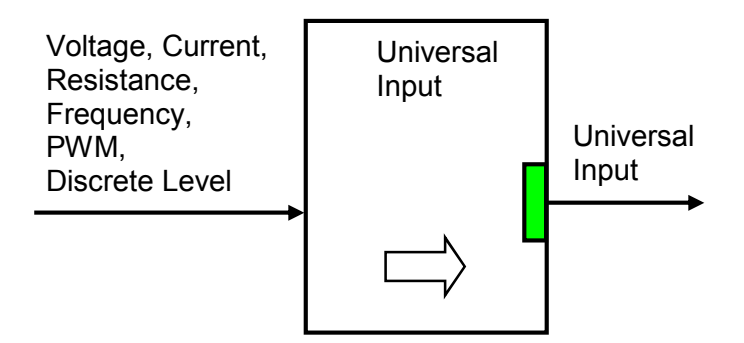

The functional block setpoints are presented in the following table:

User Manual UMAX022003. Version: 1 Page: 7-44

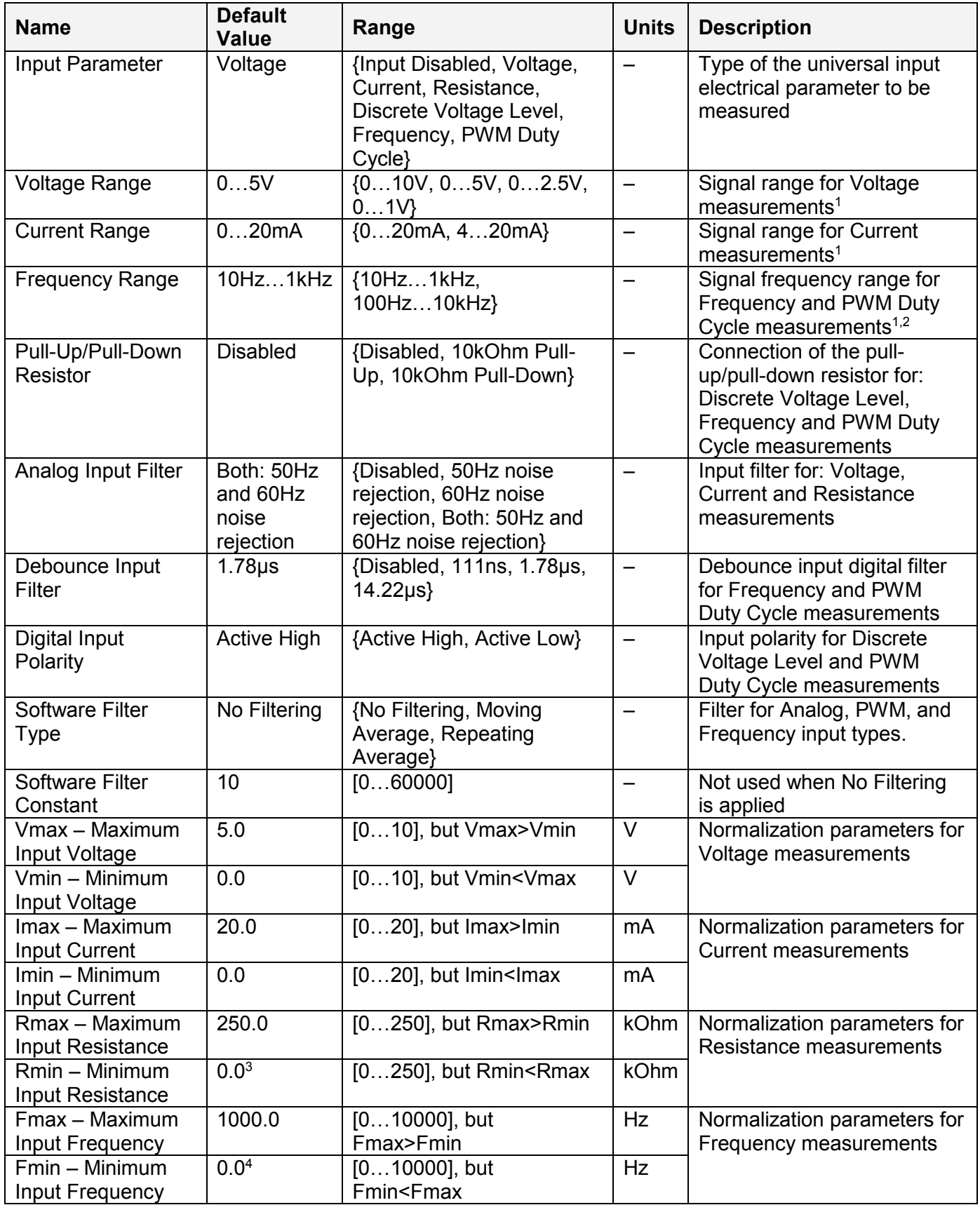

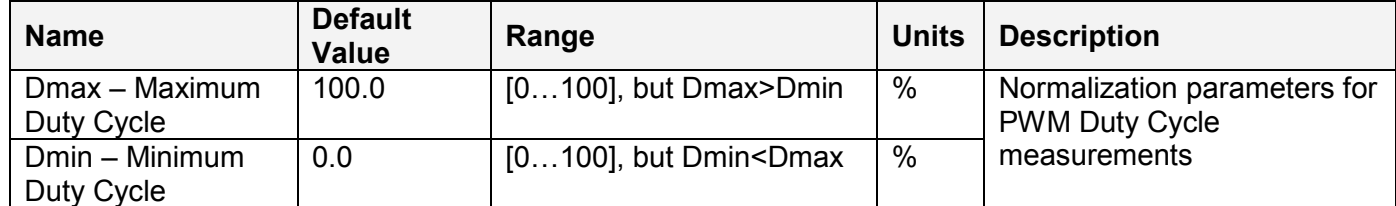

<sup>1</sup> Signal range should comply with normalization parameters. Setting, for example, voltage range to  $0...1V$ and Vmin=5V, Vmax=10V will result in the logical output being equal to 0.0 independently of the input voltage.

<sup>2</sup> Normalization parameters for Frequency measurements do not apply to PWM duty cycle measurements and do not affect choosing the Frequency Range in this mode.

3 Resistance bellow 20 Ohm is measured as 0 Ohm.

 $4$  Frequencies bellow 9.5Hz for 10Hz...1kHz range (95Hz for 100Hz...10kHz range) are measured as 0 Hz.

# **2.1.1 Voltage Input**

To acquire a voltage signal, the user should set up: Input Parameter – to Voltage, Voltage Range – to the expected signal range, Vmin and Vmax – to the minimum and maximum voltage acquired by the functional block.

Usually, Vmin and Vmax are set to cover the entire signal range. For example, for Voltage Range equal to  $0...5V$ : Vmin=0 [V] and Vmax=5 [V]. For some applications, however, they can be set inside the signal range. For example, if there is a +5V potentiometer input, setting Vmin=0.1[V] and Vmax=4.9 [V] will ensure that the minimum and maximum potentiometer positions will be clearly identified.

The voltage signal, as well as all other analog signals, is sampled every 1.1(1) ms. By default, it is filtered by the running average filter, which is set up using the Analog Input Filter setpoint. The parameters of the filter are provided below:

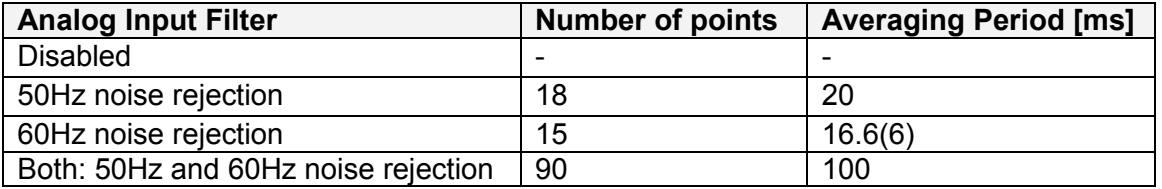

# **2.1.2 Current Input**

The current signal is acquired the same way as a voltage signal. The user should set up: Input Parameter – to Current, Current Range – to the expected current signal range, Imin and Imax – to the minimum and maximum current that will be output as a logical signal by the functional block.

The user should also define the filter parameter using the Analog Input Filter setpoint.

Please, remember that the unit acquires current by measuring a voltage drop on an internal reference resistor. The value of this resistor provided in the Technical Specification should be within an acceptable range for the current source.

#### **2.1.3 Resistance Input**

The Universal Input functional block can be set up to measure resistance by setting the Input Parameter setpoint to Resistance, and Rmin, Rmax normalization parameters to the required resistance range.

Analog input filter is also used for resistance measurements. It is recommended that the Analog Input Filter setpoint be set to the value rejecting both: 50Hz and 60Hz industrial noise.

A special algorithm is used to maintain monotonicity of the conversion function during switching between resistance ranges. The actual resistance range used for measuring resistance can be found in the following table:

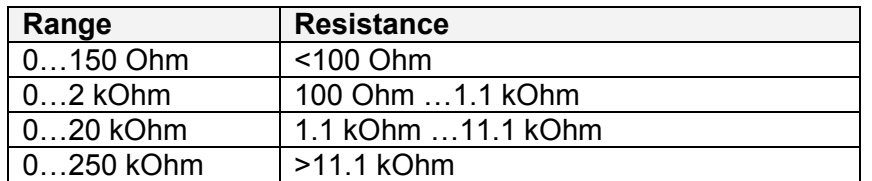

#### **2.1.4 Frequency and PWM Input**

The user can set up the Universal Input to measure frequency or PWM input signal using the Input Parameter setpoint. The user should define the frequency range of the input signal by the Frequency Range setpoint and set up the Fmin, Fmax or Dmin, Dmax normalization parameters.

The polarity of the input signal is set up by the Digital Input Polarity setpoint. The user can also apply a pull-up or pull-down resistor by the Pull-Up/Pull-Down Resistor setpoint and change the debounce input filter settings using the Debounce Input Filter setpoint to filter out parasitic spikes that can be present in the noisy input signal.

Be aware, that the debounce filter settings can affect accuracy of the frequency and PWM signal acquisition at the high frequency. For example, for the 10 kHz PWM signal, setting the Debounce Input Filter to 14.22µs will result in the 14.22% additional error in the output data.

For the Frequency and PWM Duty Cycle input modes the Universal Input functional block will output an error code if the frequency of the input signal is beyond the selected frequency range. The signal value, in this case, will be 0.

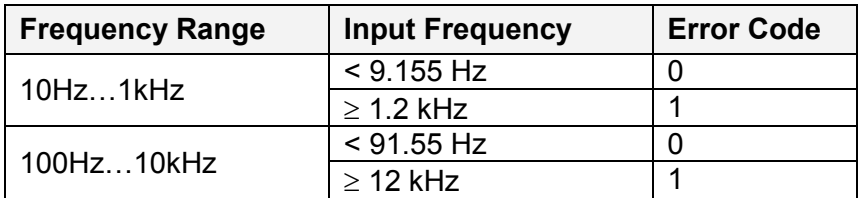

This error code can be acquired through the CAN bus when the logical output of the Universal Input is connected to the CAN Output Message functional block.

For the Duty Cycle measurements, a special algorithm will identify a loss of the PWM frequency carrier as 0% or 100% valid PWM signal depending on the Digital Input Polarity setpoint and the actual digital state of the input.

#### **2.1.5 Discrete Voltage Level Input**

The discrete voltage level input mode is the simplest mode of the Universal Input functional block. It is intended to input control signals mainly from switches and buttons.

To activate this mode the user should set the Input Parameter setpoint to the Discrete Voltage Level and define the polarity of the input signal by the Digital Input Polarity setpoint.

The user can also apply a pull-up or pull-down resistor by the Pull-Up/Pull-Down Resistor setpoint.

The debouncing time for the input signal in this mode is fixed and set to 100ms.

# **2.1.6 Software Filtering**

The controller can be configured to apply filtering on input signals. Filtering input signals is useful in reducing noise from a rapid-changing or noisy input signal. The software filtering can be applied to all analog, PWM and frequency inputs but not discrete/digital input signals.

The available software filter types are: *No Filtering*, *Moving Average* and *Repeating Average*. Software Filter Constant represents the amount of samples to filter.

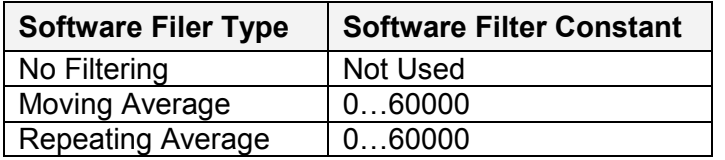

By default, *No Filtering* is used and provides no filtering to measured data. In this case, the measured data will be directly used to any other function block which uses this data.

*Moving Average* software filter implements the following function:

Value<sub>n</sub> = Value<sub>n-1</sub> + 
$$
\frac{(\text{Input} - \text{Value}_{n-1})}{\text{Filter Constant}}
$$

where:

 n – software filter constant Input – current input measured data Valuen – current filtered input measured data Valuen-1 – previous filtered input measured data

*Repeating Average* software filter implements the following function:

$$
\text{Value} = \frac{\sum_{0}^{n} \text{Input}_{n}}{n}
$$

where:

User Manual UMAX022003. Version: 1 Page: 11-44 n – software filter constant Input<sub>n</sub> – current input measured data Value – filtered input measured data

# *2.2 Conversion Function*

A Conversion Function functional block allows the user to perform a linearization of an input signal, apply a user-defined control profile, and to do a hotshot control, if necessary. There are two Conversion Function blocks available in the current version of the controller.

The function block has one logical input, one output and implements a function:

 $Yn = F(Xn)$ ,

where:

Xn – normalized input signal (can be inverted by the inversion function),

Yn – normalized output signal.

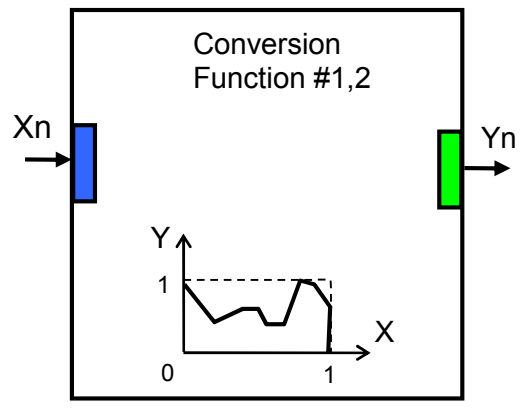

The function F(x) is defined using a piecewise linear approximation in up to 11 points. Each point is presented by three parameters:

$$
P_i = (State_i, Xn_i, Yn_i), i = 0... 10,
$$

where:  $P_i$  – i-th point of the function F,

State – state of the i-th point. State  $\in$  {Off, On},

 $X_{n}$  – normalized input value at the *i*-th point.

 $Yn_i$  – normalized output value at the i-th point.

If the Statei=Off, the point is not active and is not used in the function approximation.

The function values between active points (with State=On) are defined the following way:

 Yn = Aj • Xn + Bj , j = 0T N, N ≤ 10, Aj = (Ynj – Yn(j+1)) / (Xnj – Xn(j+1)) , Bj = (Yn(j+1) • Xnj – Ynj • Xn(j+1)) / (Xnj – Xn(j+1)) , Xn ∈ [Xnj ; Xn(j+1)[, Statej=On, State(j+1)=On.

where:  $A_i$ ,  $B_i$  – linear approximation coefficients between j and ( $i+1$ ) active points.

N – number of active points.

The Conversion Function functional block is also capable to implement a hotshot control. For this purpose the user can specify two values for the last, 10-th, function point. The first value is a normalized output value at the 10-th point and the second one is the value that will be assigned to the output if the input remains Xn =1.0 for a hotshot time.

User Manual UMAX022003. Version: 1 Page: 12-44

The **Conversion Functional** block has the following set of setpoints:

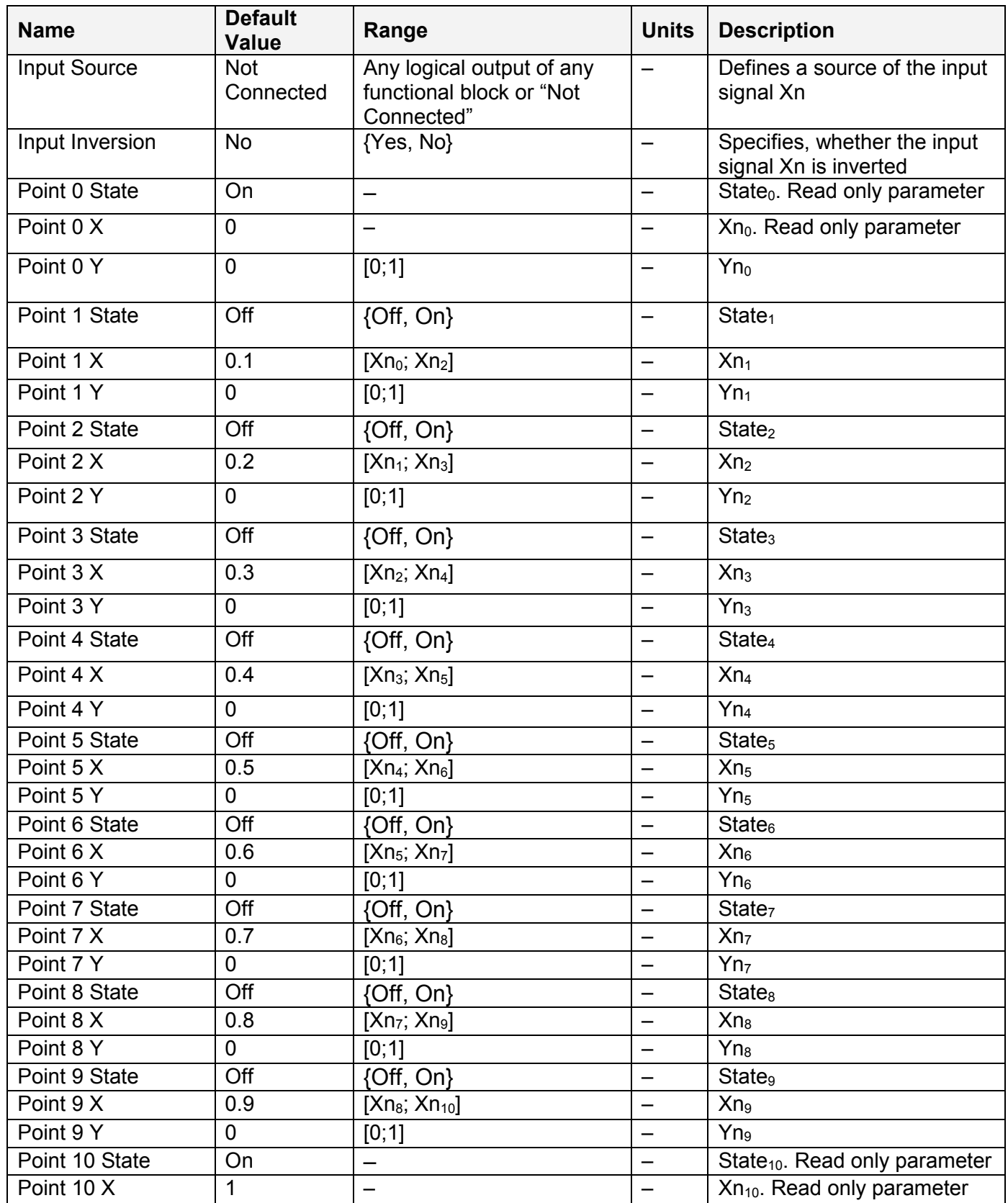

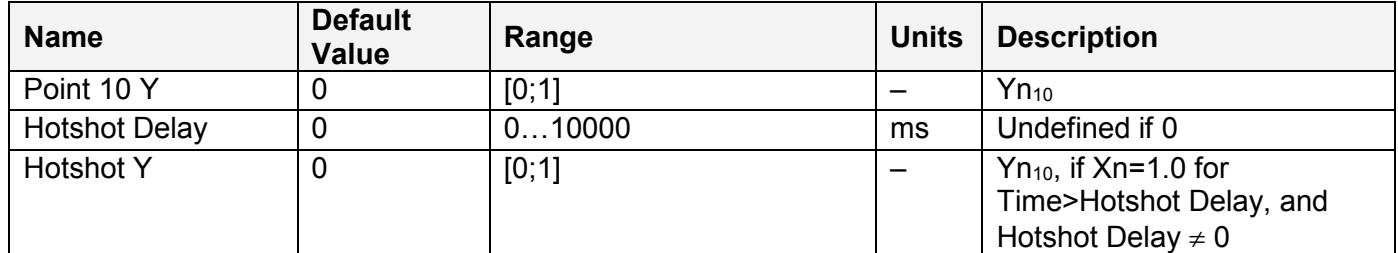

# *2.3 PID Control*

To provide the user with means to build generic closed loop PID regulators, two PID Control functional blocks were added to the controller.

A PID Control functional block has: setpoint and feedback inputs, manual control mode and a reset input to bring the regulator into its initial state. The user can also adjust the time resolution for fast or slow responding closed loop systems.

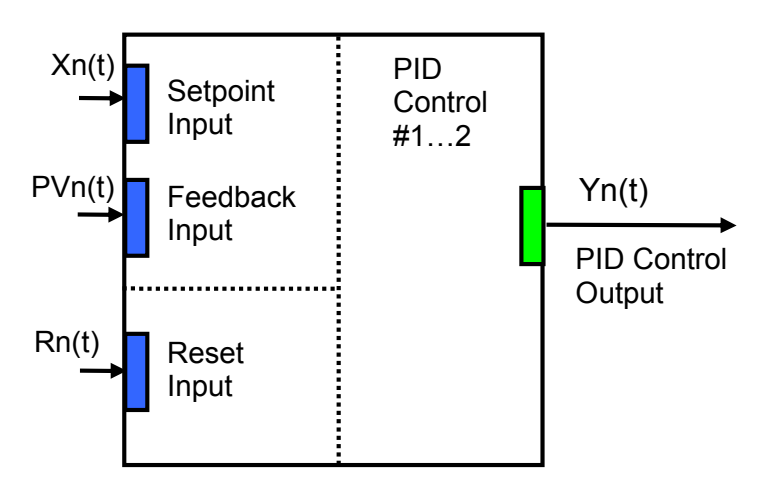

The normalized output of the PID Control functional block Yn(t), as a function of time, can be described by the following formula:

$$
Yn(t)=Clip(Y(t)),
$$
  
 
$$
Y(t) = P\cdot [ e(t) + 1/T_I \cdot [e(t)dt - T_D \cdot dPVn(t)/dt ],
$$

where:

Clip(Y(t))={Y(t), if 0≤Y(t)≤1; 0, if Y(t)<0; 1, if Y(t)>1} – clipping function;  $e(t) = Xn(t) - PVn(t) - error function, where$  Xn(t) – normalized setpoint variable, set by the Setpoint Input, PVn(t) – normalized process variable, set by the Feedback Input, P – proportional gain,  $T_1$  – integral time,  $T_D$  – derivative time.

All **PID Control** logical inputs can be inverted.

To avoid saturation of the output due to the integral term of the PID regulator, an anti-windup algorithm is implemented. The integrator is stopped when the output saturates and the error function moves the output to further saturation:

 $Y(t) > 1$  and  $e(t) > 0$  or  $Y(t) < 0$  and  $e(t) < 0$ .

When the Reset Input is activated, the integral part of the PID regulator is reset to zero and the output of the PID Control functional block is brought to zero, too:

 $Je(t)dt=0$ ,  $Y(t) = 0$ , when Rn(t)≥0.5,

where:

 $Rn(t)$  – normalized reset variable, set by the Reset Input.

Setpoints of the **PID Control** functional block are presented in the following table:

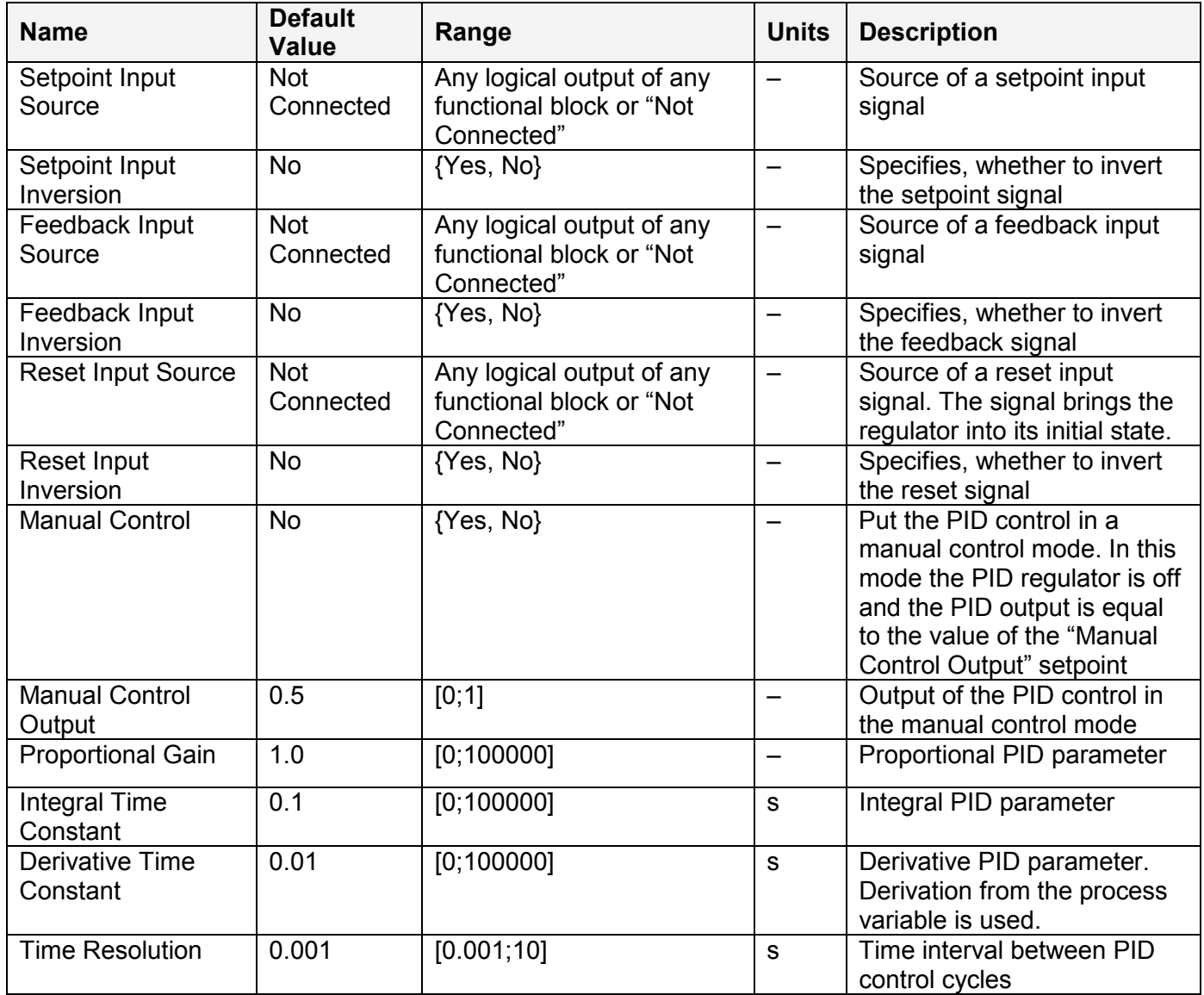

# *2.4 Multi-Input Function*

There are two Multi-Input Function functional blocks added to the controller to increase its flexibility to support different user-defined control algorithms. A Multi-Input Function functional block takes up to four input signals, scales them, and performs consequent arithmetic or logical operations. Then it outputs the result, which can be scaled as well.

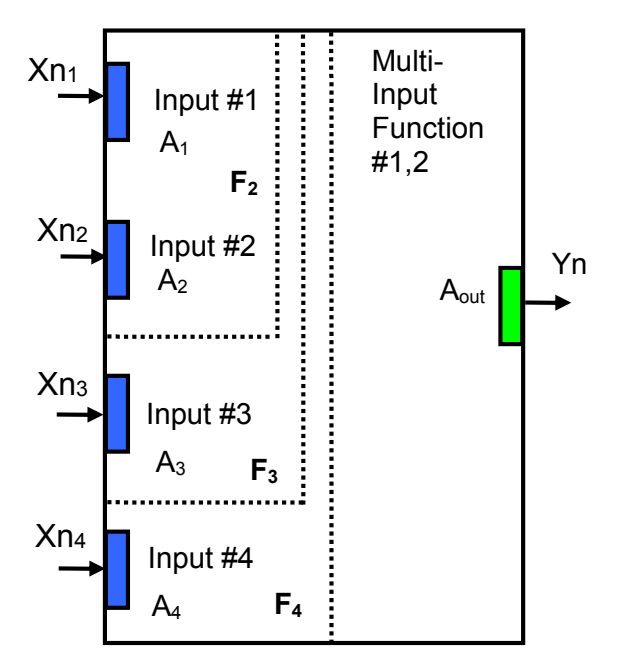

The normalized output signal Yn of the Multi-Input Function functional block can be presented by the following formula:

Yn=Clip(Y),

 $Y = A_{out} \cdot F_4[F_3[F_2[A_1 \cdot Xn_1, A_2 \cdot Xn_2], A_3 \cdot Xn_3], A_4 \cdot Xn_4],$ 

where:

Clip(Y)={Y, if  $0 \le Y \le 1$ ; 0, if Y<0; 1, if Y>1} – clipping function;  $Xn_i$ ,  $i=1,\ldots,4$  – normalized signal value of the i-th input source (can be inverted); A<sub>i</sub>,  $i=1,\ldots,4$  – scale coefficient of the *i*-th input signal;  $A<sub>out</sub>$  – scale coefficient of the output signal; Fi[x, y],  $i=2,\ldots,4$  – binary function of the i-th input signal. The function takes two arguments: x and y, where x is a result of the previous  $F_{i-1}$  binary function or a scaled 1-st input signal value and y is a scaled i-th input signal value. The function does not exist for the 1-st input signal.

If any of the input sources are not connected, the formula is truncated to perform operations with only connected input sources. For example:

 $Y = A_{out} \cdot F_2[A_1 \cdot Xn_1, A_2 \cdot Xn_2],$  if the 3-rd input source is "Not Connected"

Y=A<sub>out</sub>•F<sub>3</sub>[F<sub>2</sub>[A<sub>1</sub>•Xn<sub>1</sub>, A<sub>2</sub>•Xn<sub>2</sub>], A<sub>3</sub>•Xn<sub>3</sub>], if the 4-th input source is "Not Connected"

In case the 1-st or the 2-nd input source is not connected, the output signal of the functional block is not available and its signal value is set to Yn=0.

The Multi-Input Function functional block has the following set of setpoints:

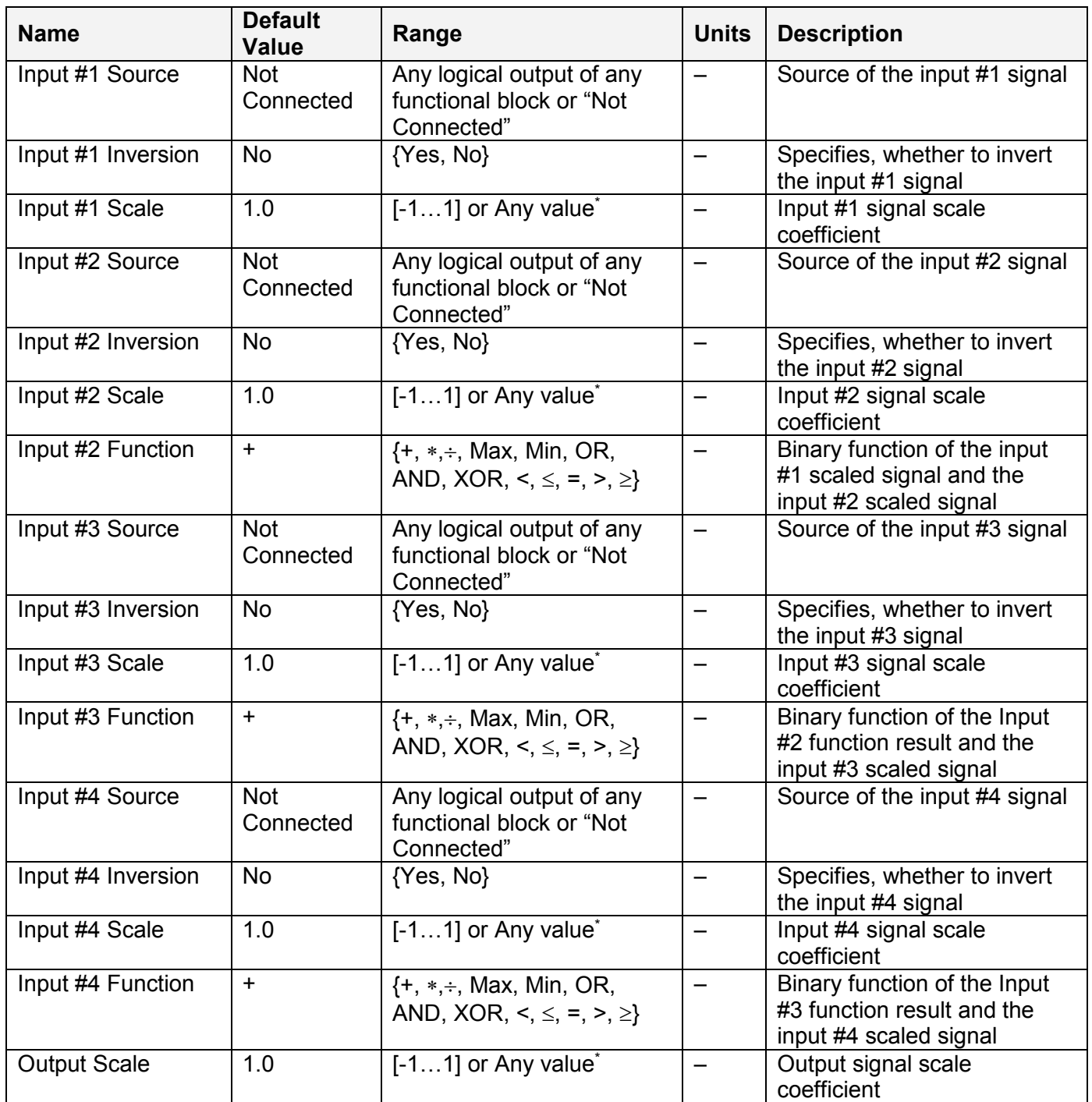

\*Any scale value can be programmed using EA version 3.0.29.0 or later.

The binary functions Fi[x,y] have the following implementation specifics.

In the division function, to avoid ambiguity in dividing by 0, the dividend and the divisor are not allowed to be less than δ:

 $F_i^{(+)} [x,y] = \max(x,\delta) / \max(y,\delta),$  i=2,...,4

where:  $\delta$  =1.0E-6 is a specially introduced computational constant.

For logical functions {OR, AND, XOR} values  $X_i \ge 0.5$  (i=1,...,4) are treated as 1 (true) and  $X_i < 0.5$  – as 0 (false).

To minimize influence of computational errors during normalization, comparison functions  $\{\leq, =, \geq\}$ are defined the following way:

 $F_i^{(\le)} [x,y] = \{1, \text{ if } x \leq y + \delta; 0, \text{ if } x > y + \delta \},$  $F_i^{(=)} [x,y] = \{1, \text{ if } |x-y| \le \delta; 0, \text{ if } |x-y| > \delta\},\$  $F_i^{(\ge)} [x, y] = \{1, \text{ if } x \geq y - \delta; 0, \text{ if } x < y - \delta \}.$ 

# *2.5 PWM Output*

Two **PWM Output** functional blocks represent hardware PWM output stages of the controller. Each block has a control and a disable inputs to control the load, and two logical outputs: one providing data from the current sensor connected to the load, and the other – from the fault state detector:

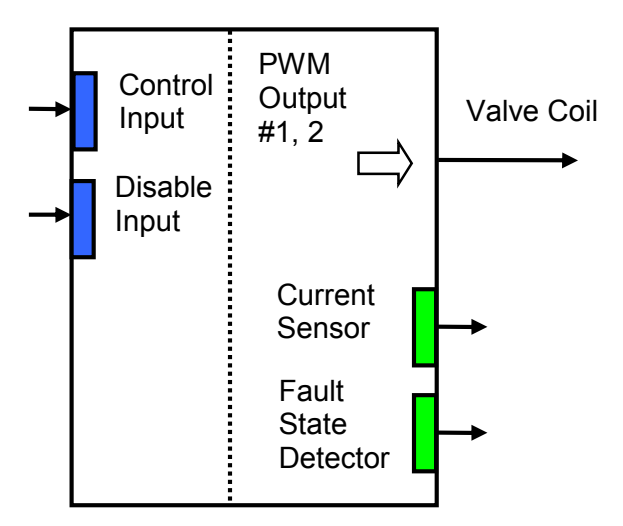

The user can select: the output mode, minimum and maximum output values, dither parameters, and ramps. Also, PID coefficients can be set to control the output current in the "Output Current" mode. For the current sensor, the user can define an averaging time to minimize effect of the output dither on the sensor readings.

Each **PWM Output** functional block has the following set of setpoints:

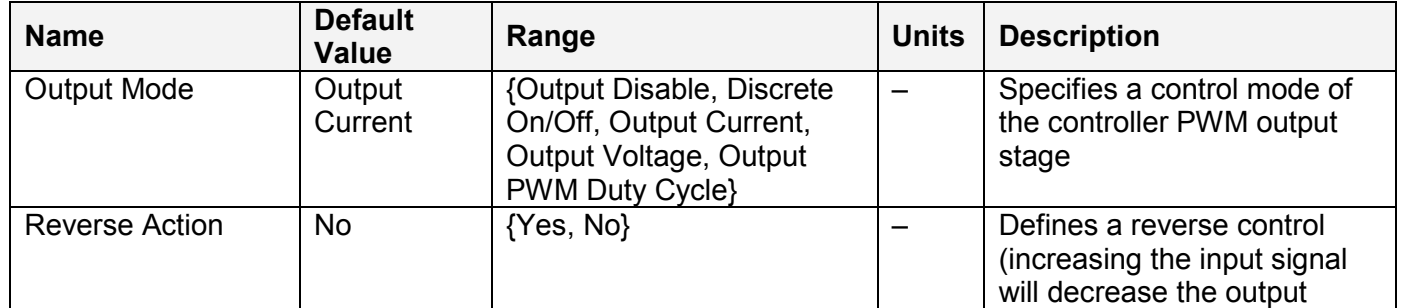

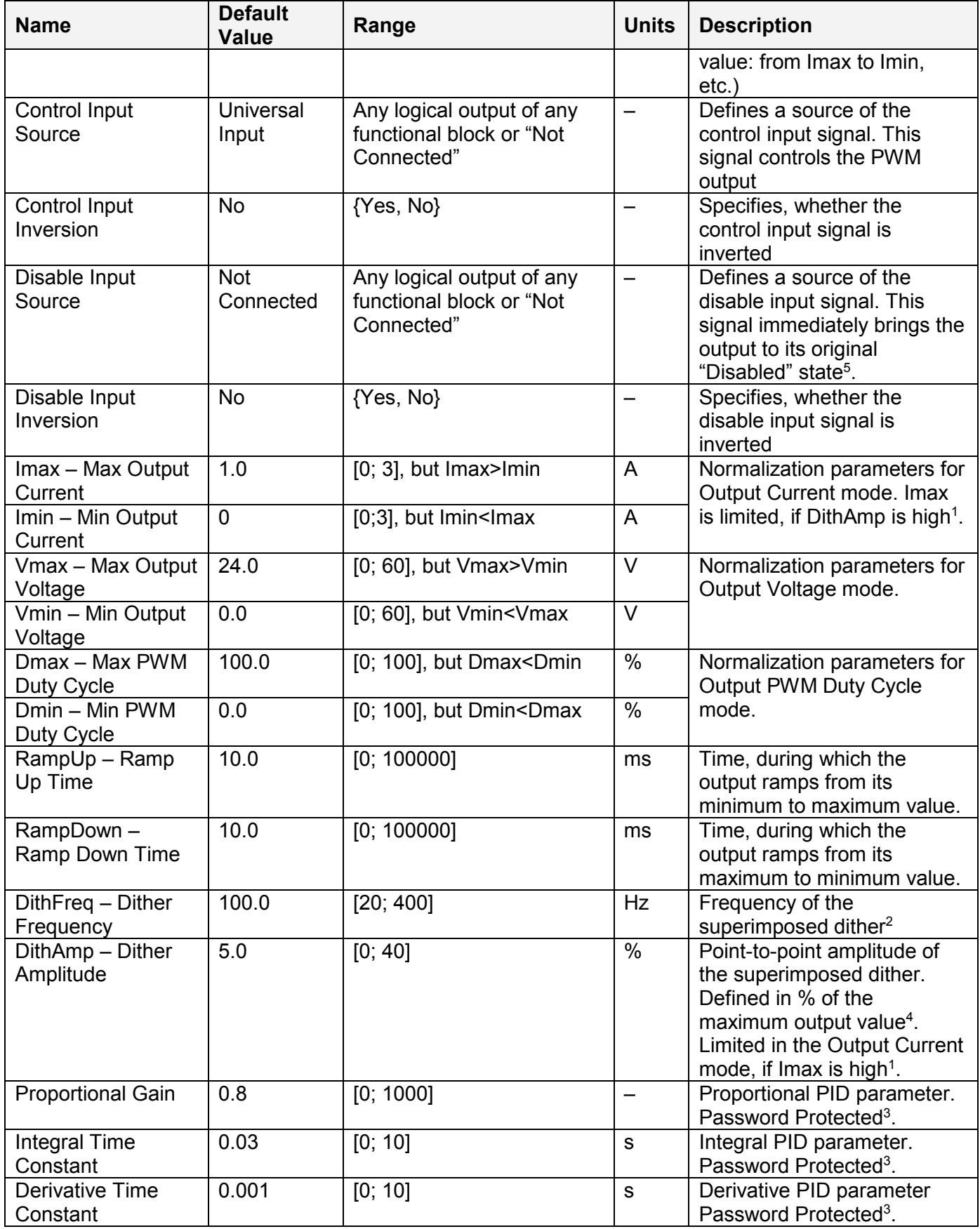

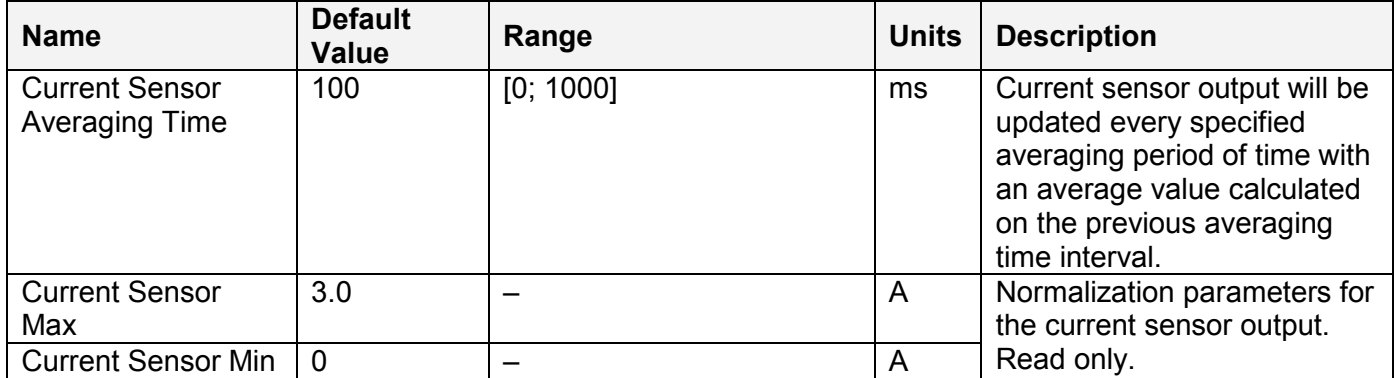

<sup>1</sup>Due to a limited dynamic range of the current control circuit, Imax and DithAmp values should satisfy the following equation:

Imax • (1 + DithAmp/100) ≤ 3.15,

where: 3.15 – internal control constant.

<sup>2</sup>A global parameter for all PWM outputs.

 $3$ To avoid accidental changing of the PID parameters, they are password protected. The password is: PIDSetupNow, case sensitive. PID control loop is only used in the Output Current mode.

<sup>4</sup>The maximum output value is defined by the Output Mode. It is equal to: Imax in the Output Current mode, Vmax – in the Output Voltage mode and Dmax – in the Output PWM Duty Cycle mode.

<sup>5</sup>This state corresponds to the zero output, if Reverse Action is not activated (default). If the Reverse Action is activated, the output will be set to the maximum value, which is the value of the output when the control signal is equal to zero in this mode.

#### **2.5.1 Fault State Detector**

A fault-state detector changes its state from 0 to 1, when the PWM output is connected to ground or to the battery terminal. In case the PWM output is shorted to ground, it may be necessary to drive the output with some control signal to detect the fault condition.

The fault-state detector does not come on in the overvoltage/undervoltage condition when the supply voltage goes beyond the specified power supply voltage range  $(6...60 \text{ VDC})$ , resulting the PWM outputs to be temporary shut down as a protective measure.

# *2.6 Global Parameters*

The Global Parameters functional block gives the user access to the controller supply voltage and the microcontroller internal temperature as well as to a set of two constant logical outputs:

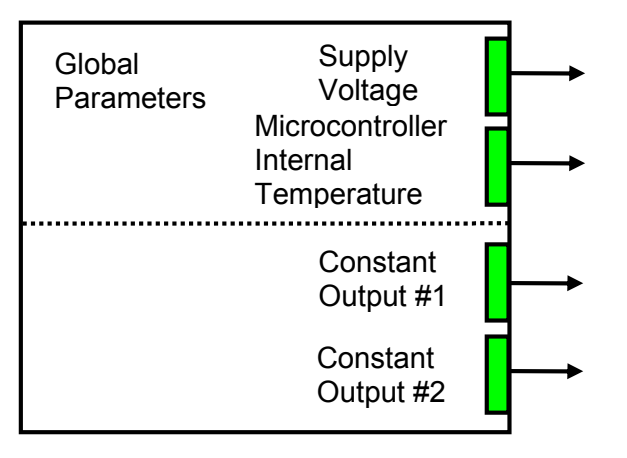

These outputs can be used by other functional blocks as constant input sources. For example, they can be used to set up threshold values for Multi-Input Functions.

| <b>Name</b>                                    | <b>Default</b><br><b>Value</b> | Range | <b>Units</b> | <b>Description</b>                                                                                              |
|------------------------------------------------|--------------------------------|-------|--------------|----------------------------------------------------------------------------------------------------|
| Constant Output #1                             | 0.0                            | [01]  |              | Logical output with a<br>constant value.                                                                        |
| Constant Output #2                             | 0.0                            | [01]  |              | Logical output with a<br>constant value.                                                                        |
| $Vsmax - Max$<br><b>Supply Voltage</b>         | 70                             |       | V            | Normalization parameters for<br>the controller supply voltage.                                                  |
| Vsmin - Min Supply<br>Voltage                  | $\overline{0}$                 |       | V            | Read only parameters.                                                                                           |
| $Tmax - Max$<br>Microcontroller<br>Temperature | 150                            |       | $^{\circ}$ C | Normalization parameters for<br>the microcontroller<br>embedded temperature<br>sensor. Read only<br>parameters. |
| $Tmin - Min$<br>Microcontroller<br>Temperature | $-50$                          |       | $^{\circ}C$  |                                                                                                    |

The setpoints for this functional block are presented in the following table:

# *2.7 CAN Input Signals*

There are two CAN Input Signal functional blocks supported by the controller. Each functional block provides the controller with a logical interface to CAN application specific signals transmitted on the CAN bus. It can be programmed to read a single-frame CAN messages with virtually any CAN signal data format and then output the signal data to its logical output for processing by other functional blocks of the controller.

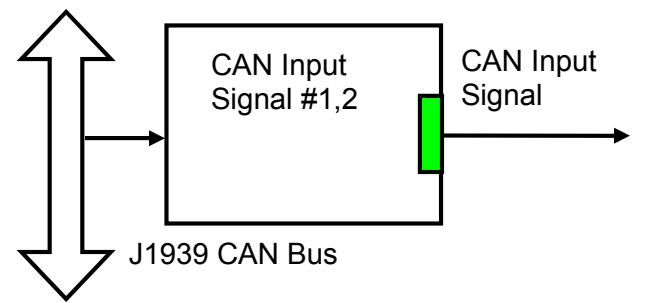

The functional block has an ability to filter out signals transmitted only from a selected address. This way, it can be bound to a specific ECU on the CAN network. It can also automatically reset the input signal in case the signal has been absent on the network for more than a specific period of time. CAN application specific signals transmitted by the controller itself are also processed by this functional block.

The setpoints of a CAN Input Signal functional block are presented in the following table:

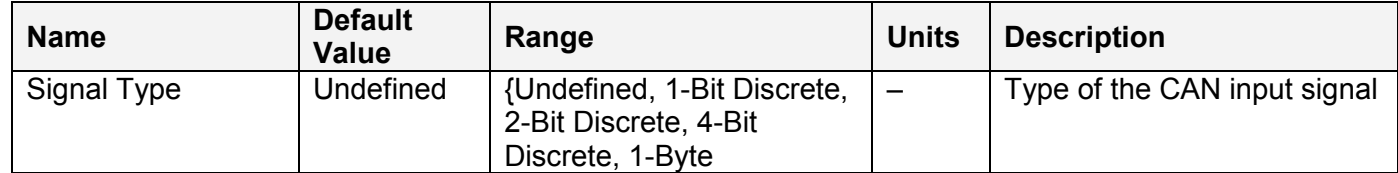

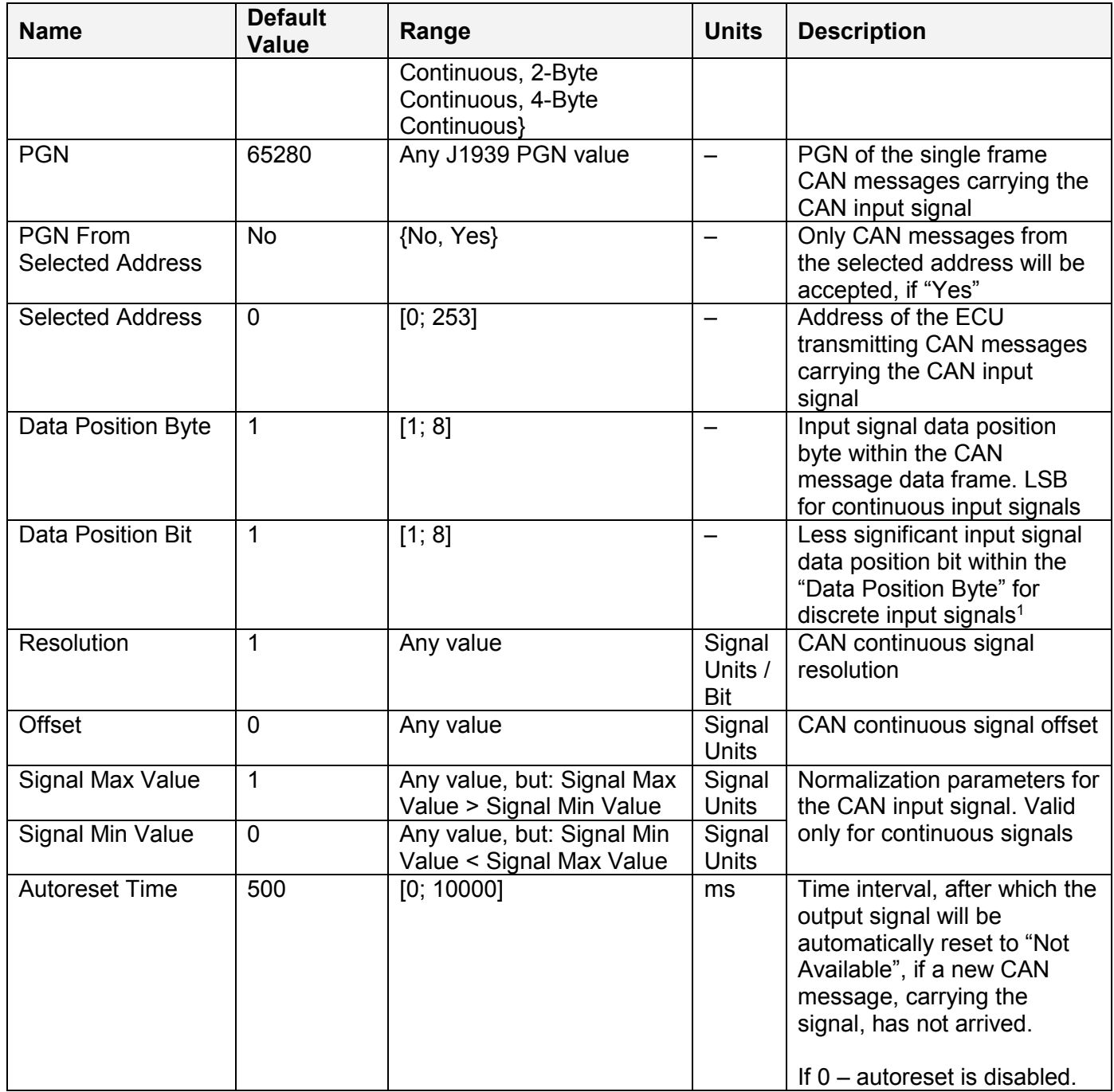

<sup>1</sup>Discrete input signals should be within the "Data Position Byte" borders, not split between the adjacent bytes.

According to the J1939/71 standard, CAN signals can carry not only signal values, but also special indicators, including: error indicator, "signal not available" indicator, etc. CAN signal types, supported by the controller, have the following CAN signal code mapping to the controller logical signals:

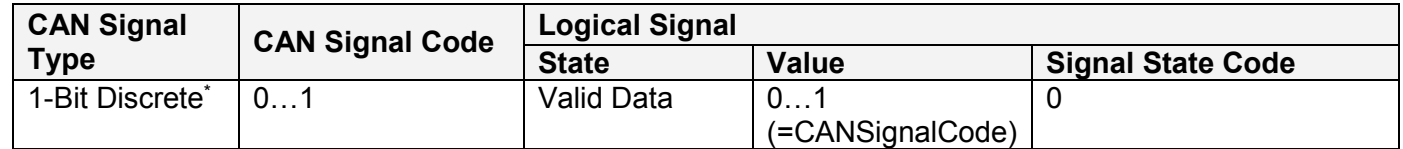

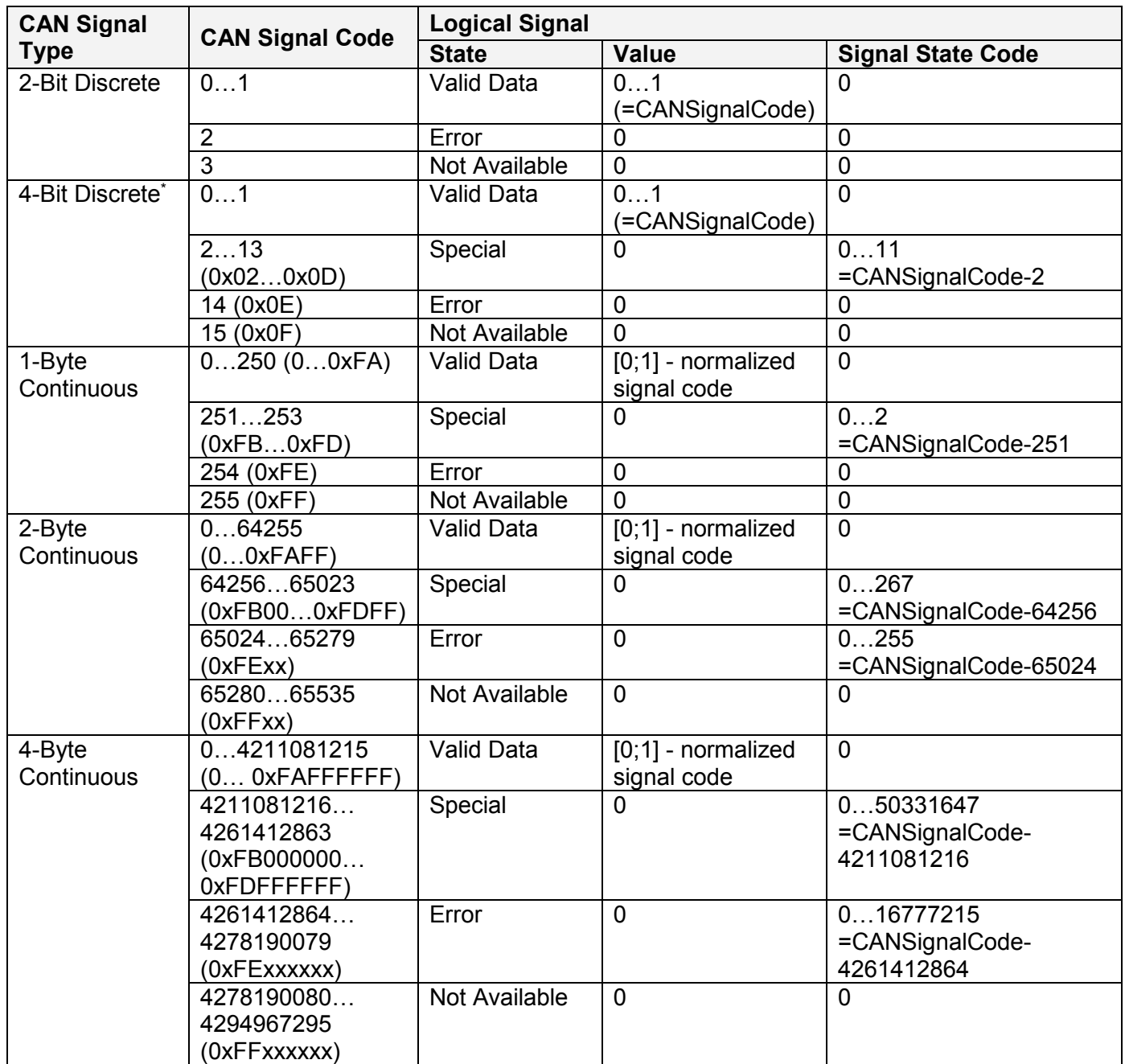

\*CAN signal code mapping for these types is specific to this control.

This mapping closely follows the J1939/71 standard for the 2-bit Discrete and all continuous CAN signal types, dividing the CAN code in similar ranges to represent different states of the signal. For the 1-bit and 4-bit Discrete signal types there are no generic rules specified by the J1939/71 standard to encode special indicators. The control uses its own mapping scheme for these types.

The J1939 standard does not specify how to encode the error codes and parameter specific indicators within the special indicator ranges. The control uses its own simple way of encoding, converting parameter specific and error indicators into absolute signal state codes. This allows to receive and transmit the same codes using different CAN signal types in a consistent way.

For example, if the logical signal is in the "Error" state with the error code equal to 1, the CAN signal code carrying this error will be 650251 (0xFE01) for the "2-Byte Continuous" CAN signal type or 4261412865 (0xFE00 0001) – for the "4-Byte Continuous" CAN signal type. See also the CAN Output Messages for reverse conversion of the logical signals into the CAN signal codes.

# *2.8 CAN Output Messages*

There are two CAN Output Message functional blocks, which allow the controller to send two independent single frame application specific CAN messages to the CAN bus.

The messages can be sent continuously or upon request. Each message contains up to five user defined CAN signals:

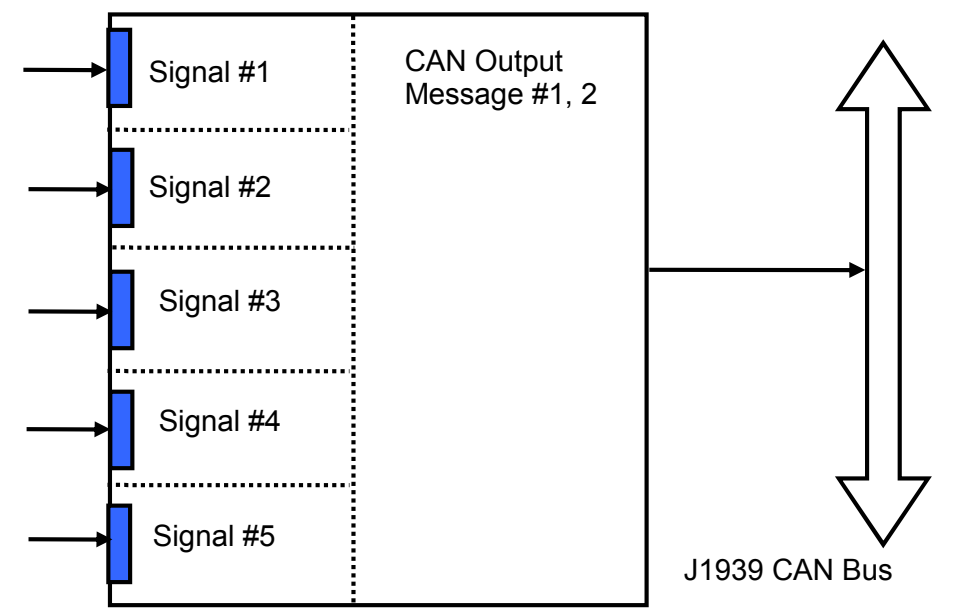

The CAN output messages do not have a specific destination address. In case the PGN of the message is presented in the PDU1 format, the message is sent to the global address (0xFF).

The setpoints of a CAN Output Message functional block are presented in the following table:

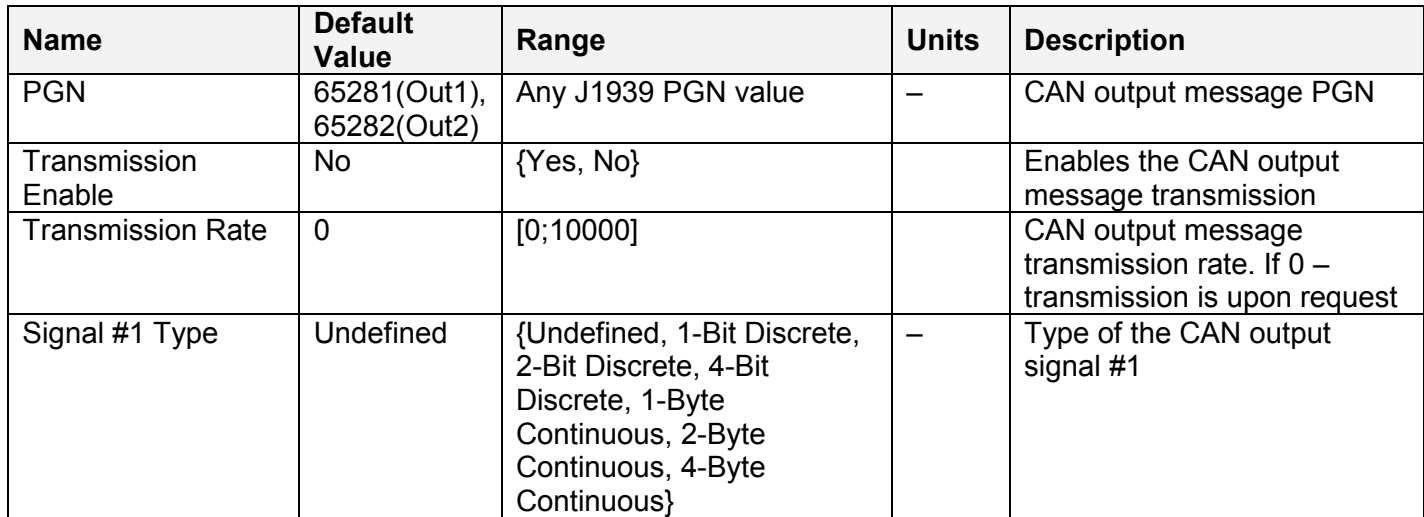

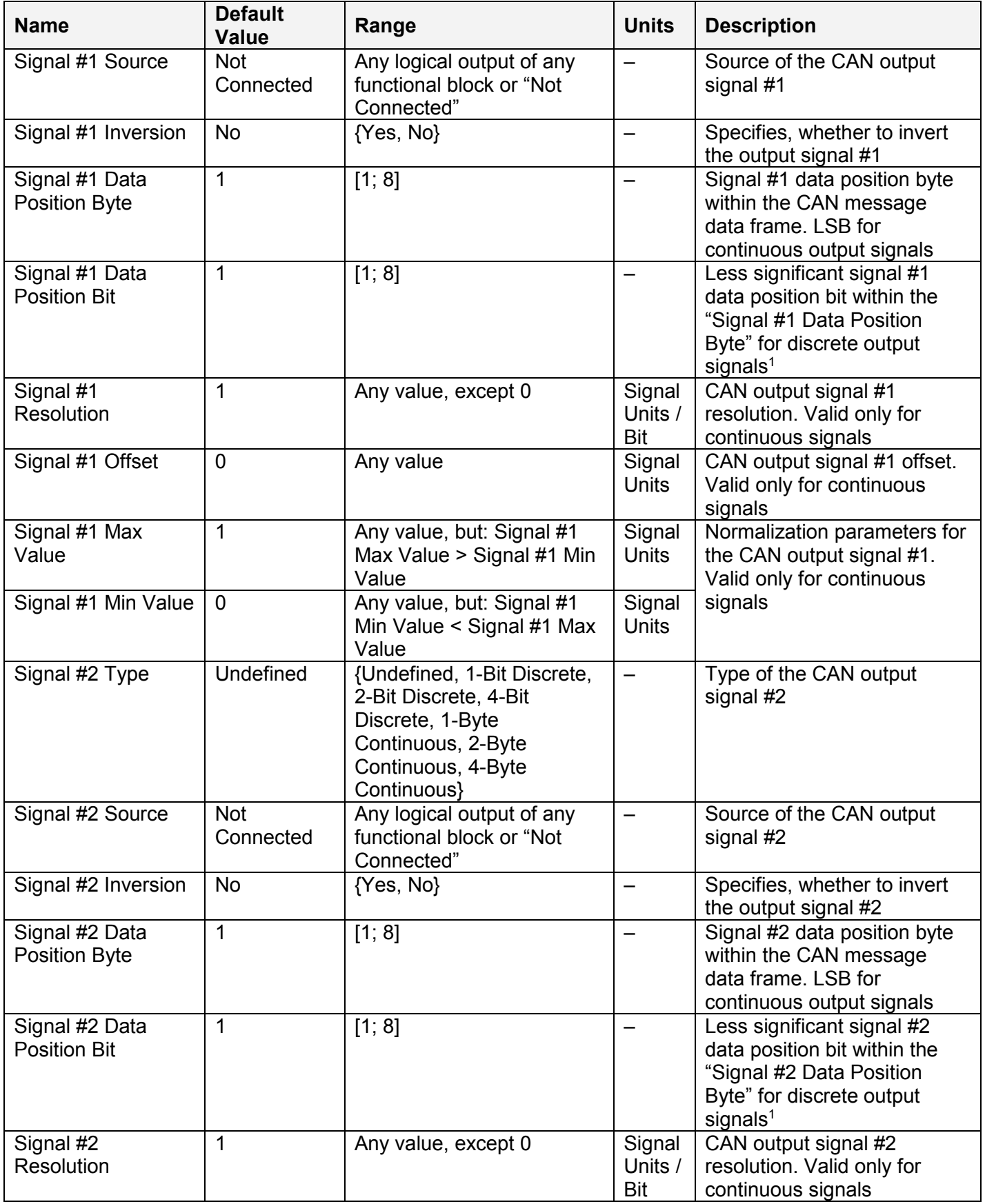

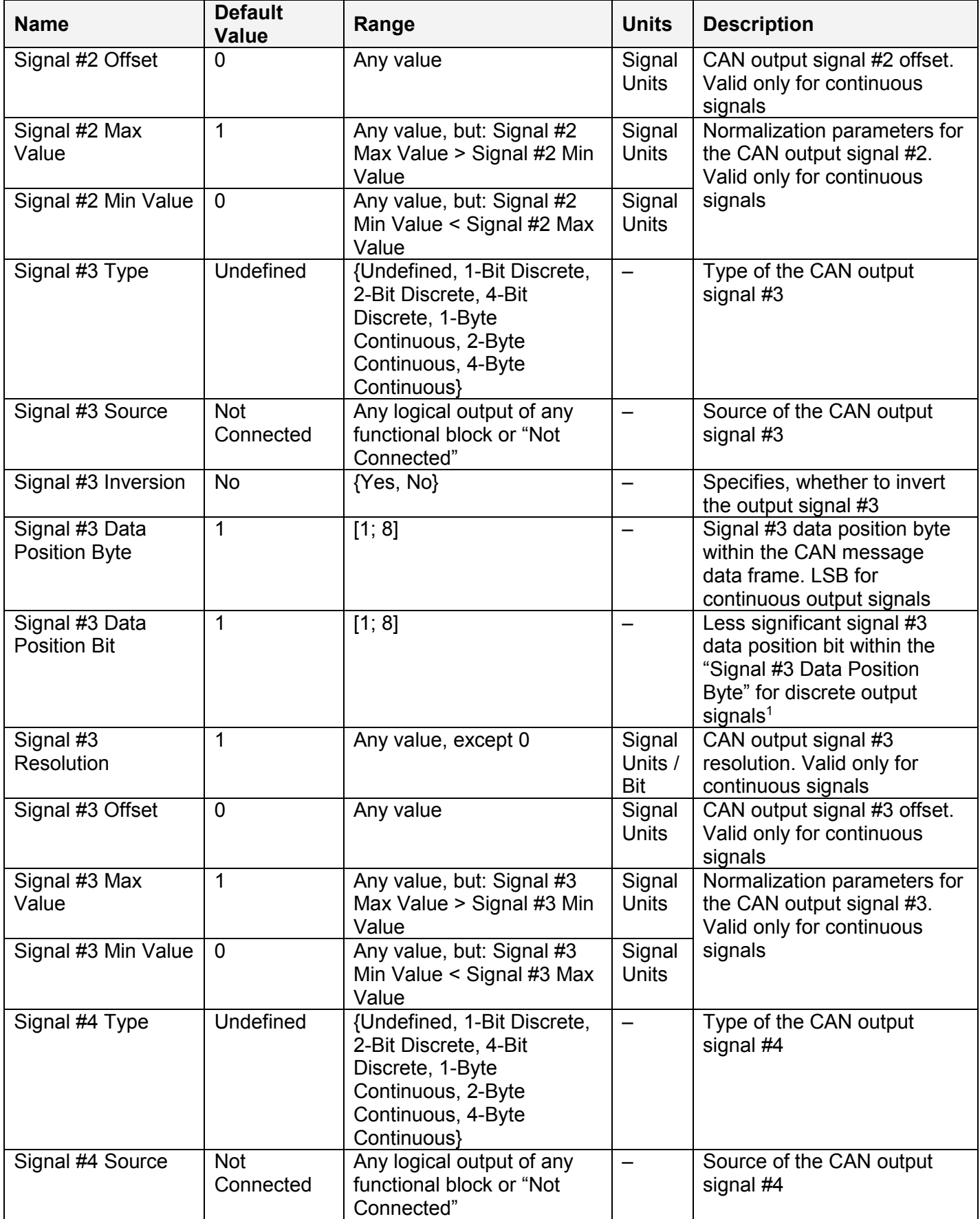

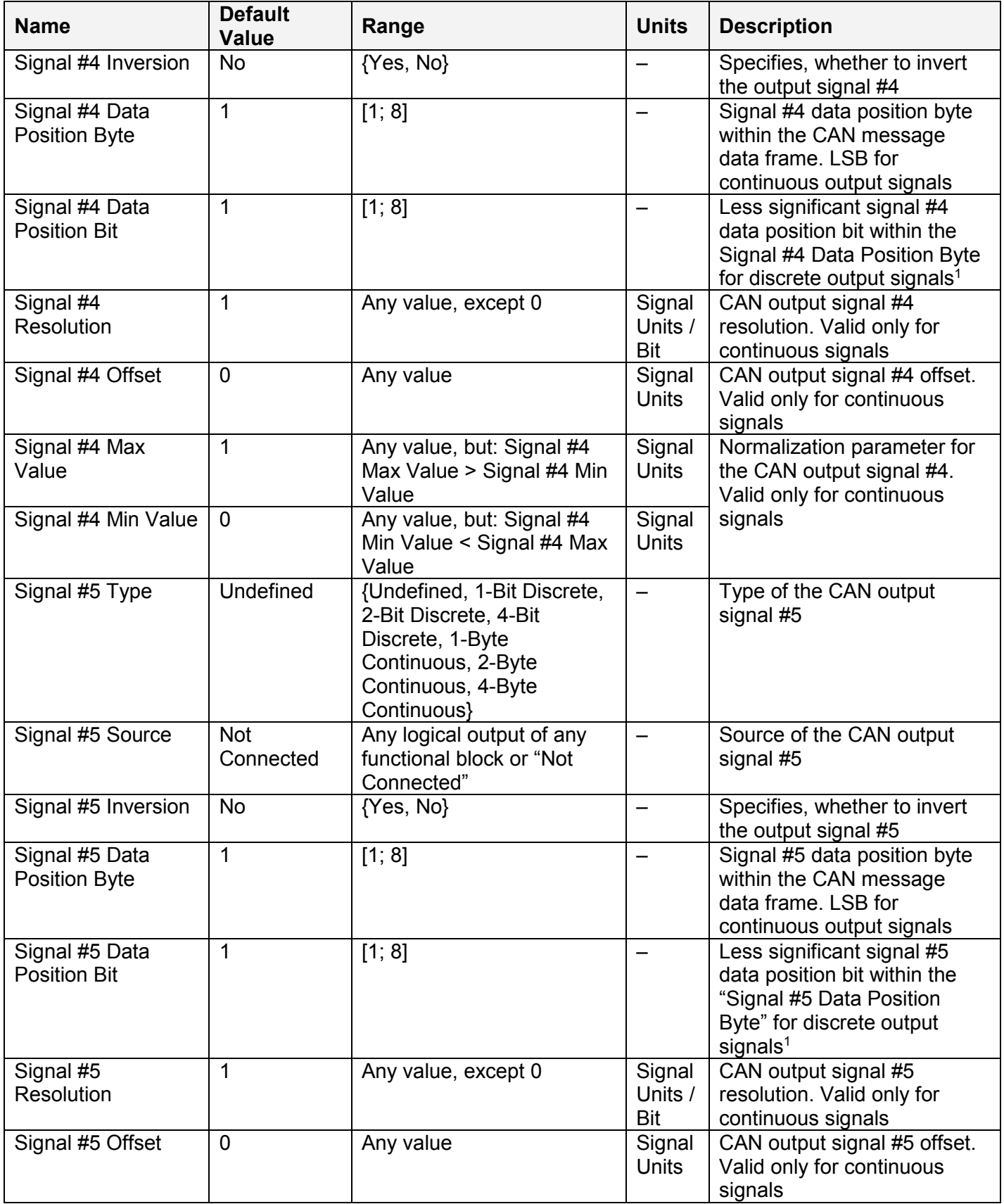

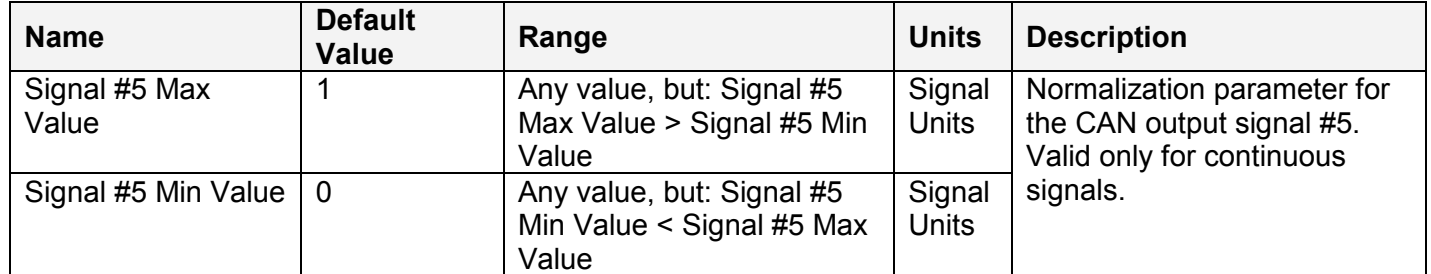

<sup>1</sup>CAN discrete signals should be within the "Data Position Byte" borders, not split between the adjacent bytes.

The logical signals can carry not only signal values but also error and special codes reflecting different states of the logical signal. The logical signals are converted into CAN signal codes the same way as in the CAN Input Signal functional block, closely following the J1939/71 standard when possible. See the table below:

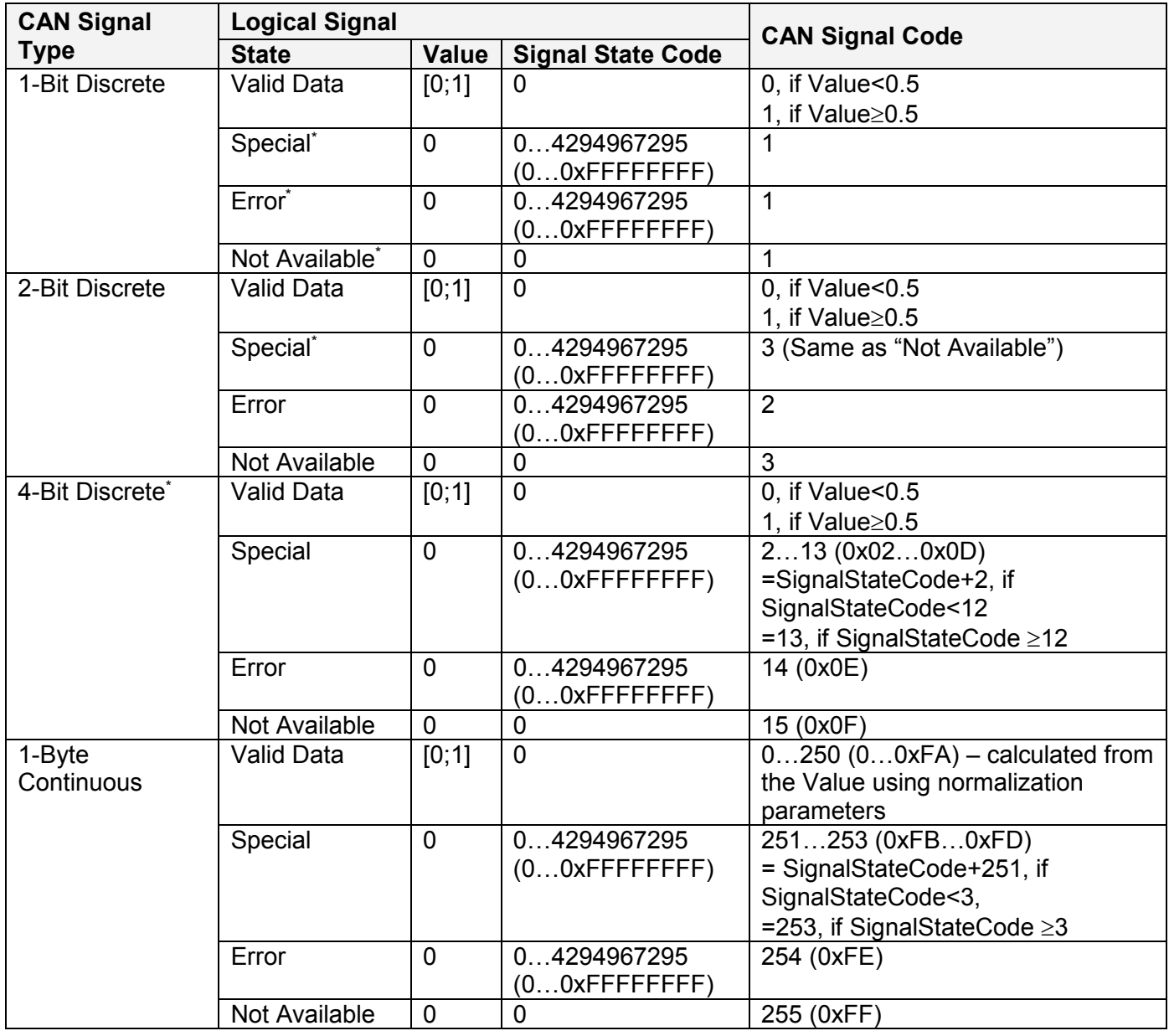

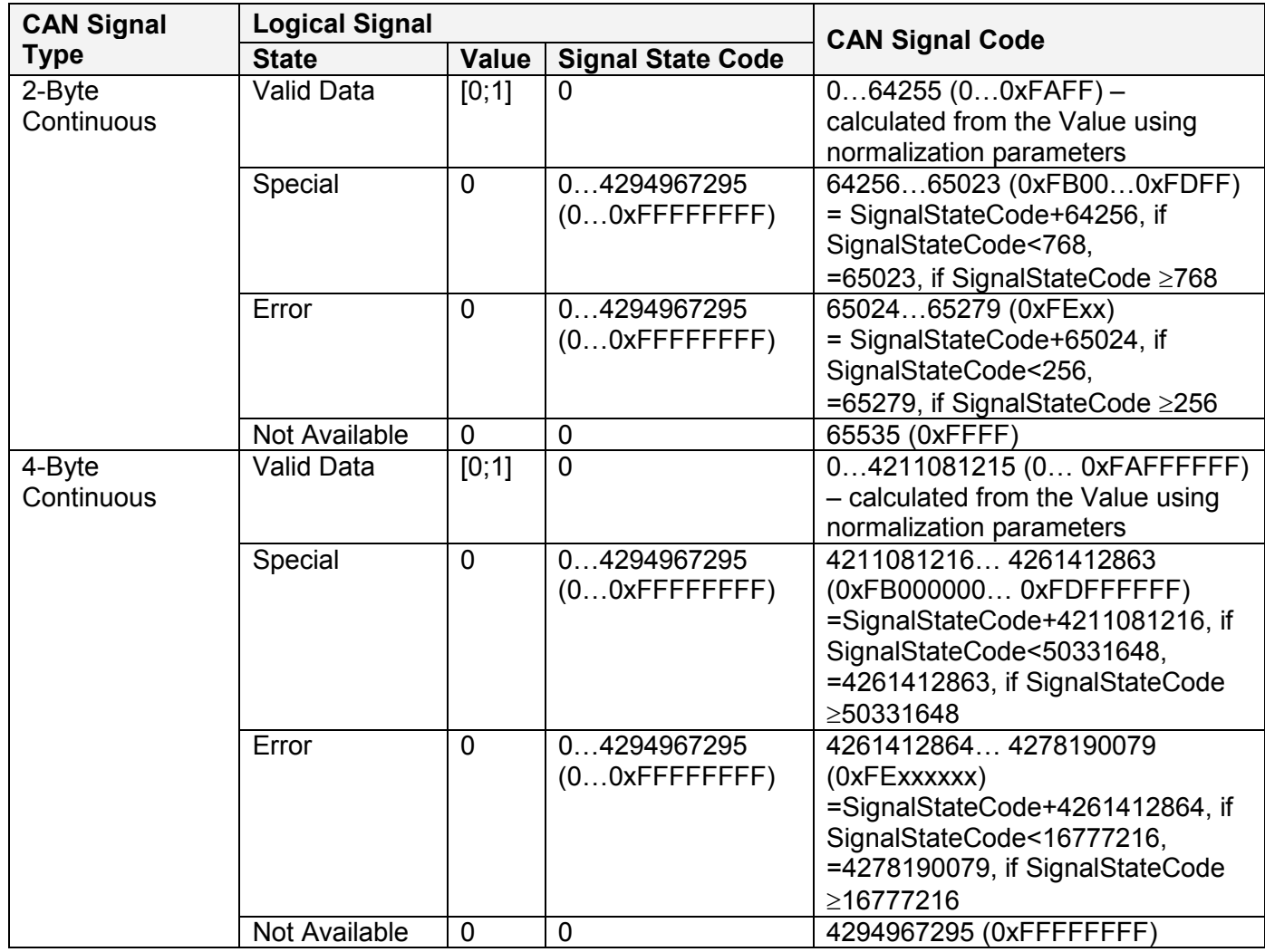

\*Conversion rules are specific to this control. They are not defined by the J1939/71 standard.

# **3 INSTALLATION INSTRUCTIONS**

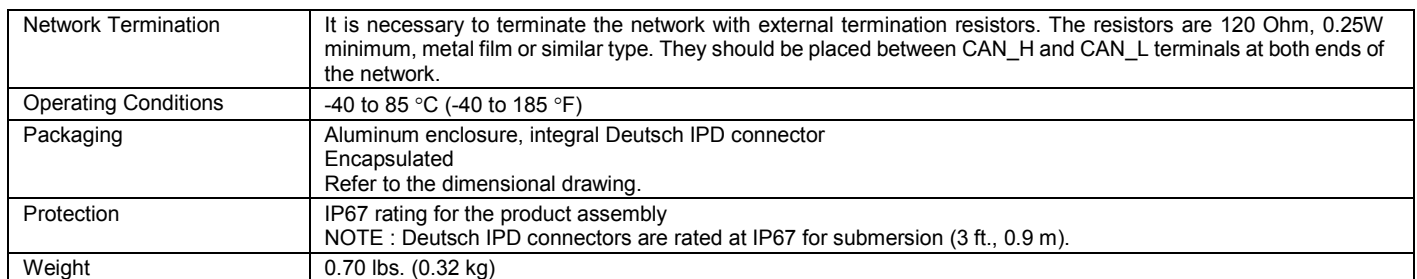

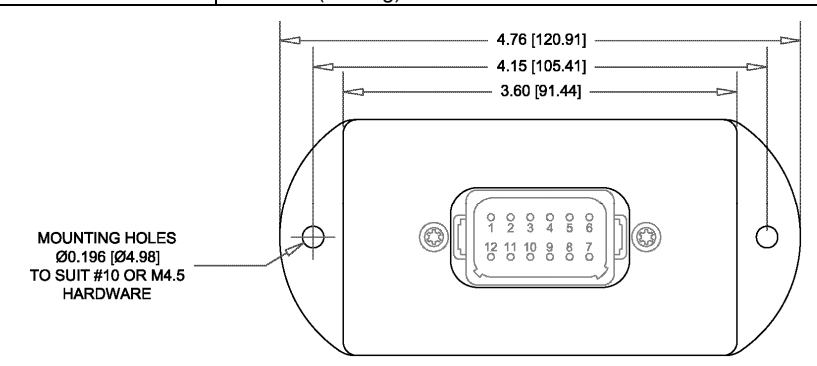

**TOP VIEW** 

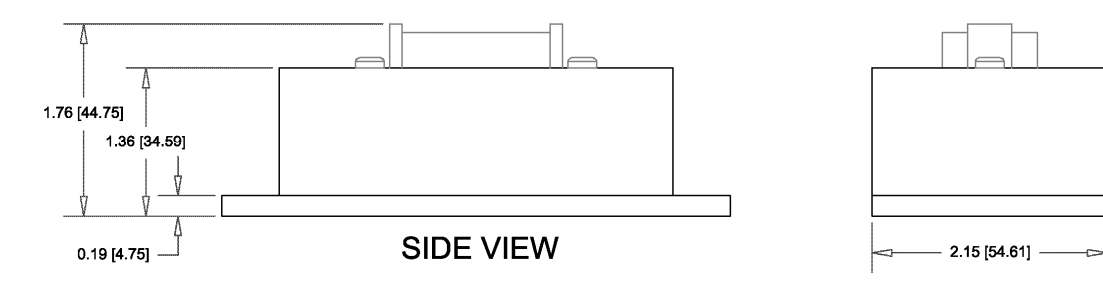

**END VIEW** 

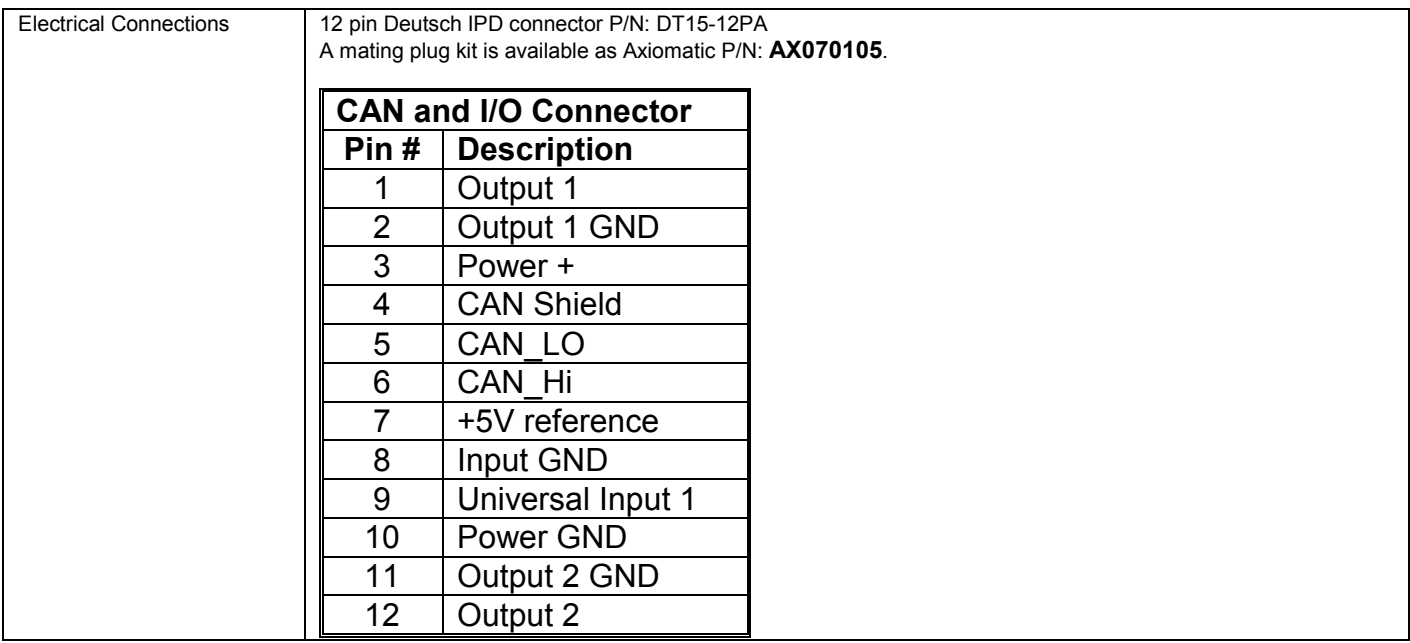

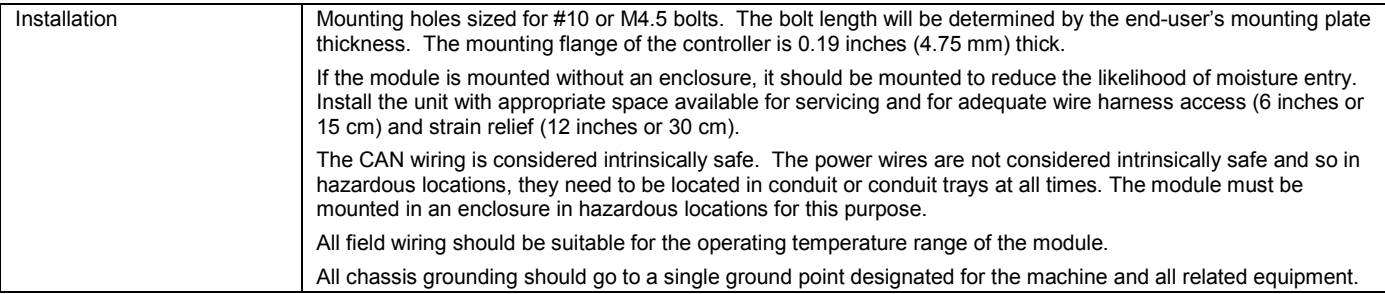

# **4 NETWORK SUPPORT**

The controller is designed to work on the J1939 CAN network. When connected to the network or upon power up, it automatically recognizes the network connection, claims a network address, and then starts a network communication.

The network part of the controller is compliant with Bosch CAN protocol specification, Rev.2.0, Part B, and the following J1939 standards:

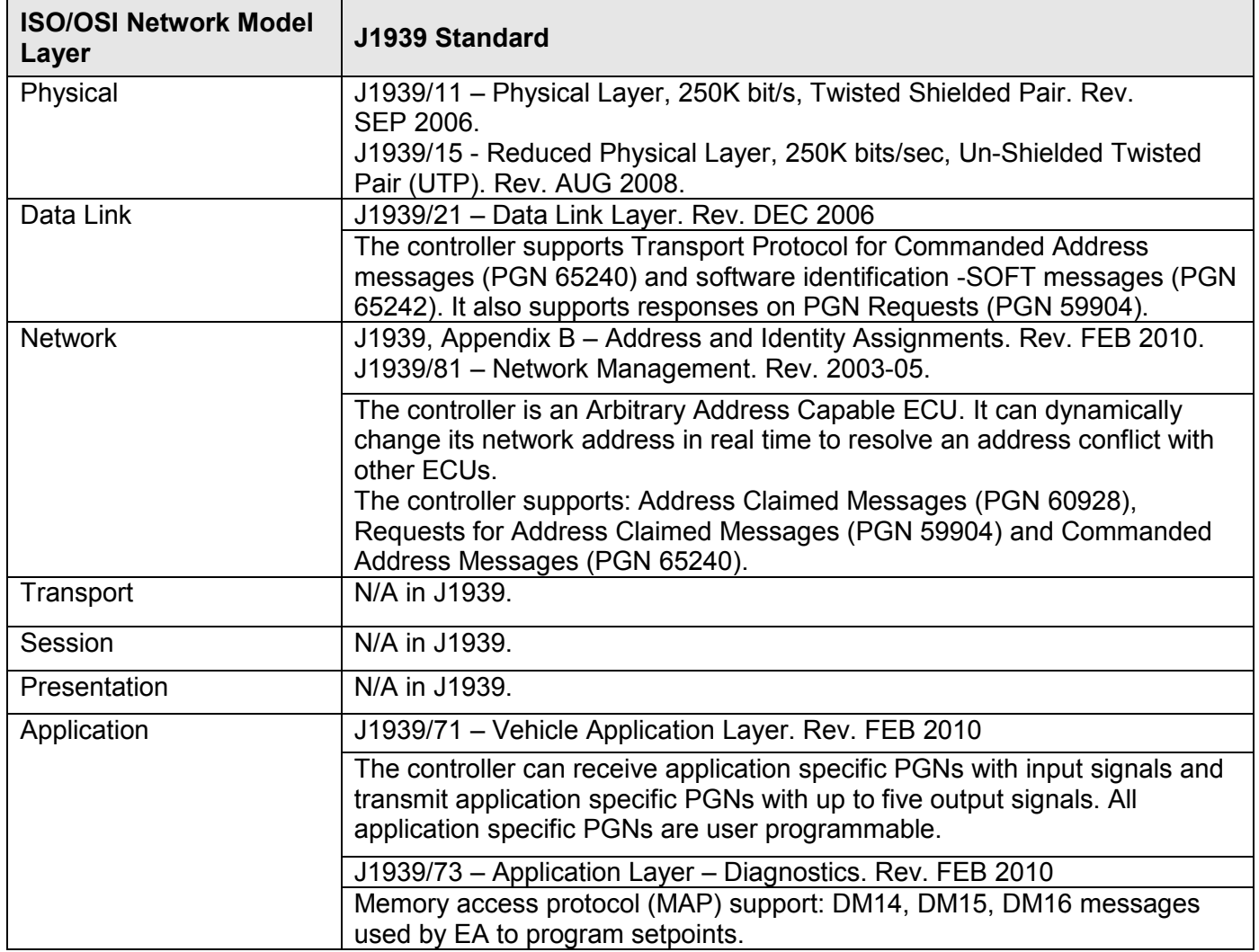

#### *4.1 J1939 Name and Address*

Upon connecting to the network, before sending and receiving any application data, the controller claims its network address with the unique J1939 Name. The Name fields are presented in the table bellow:

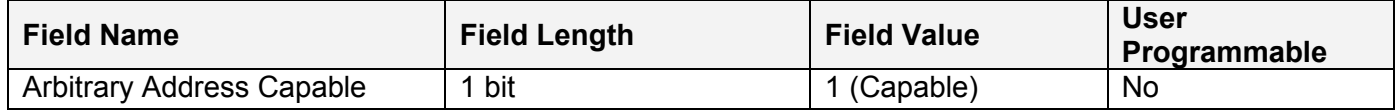

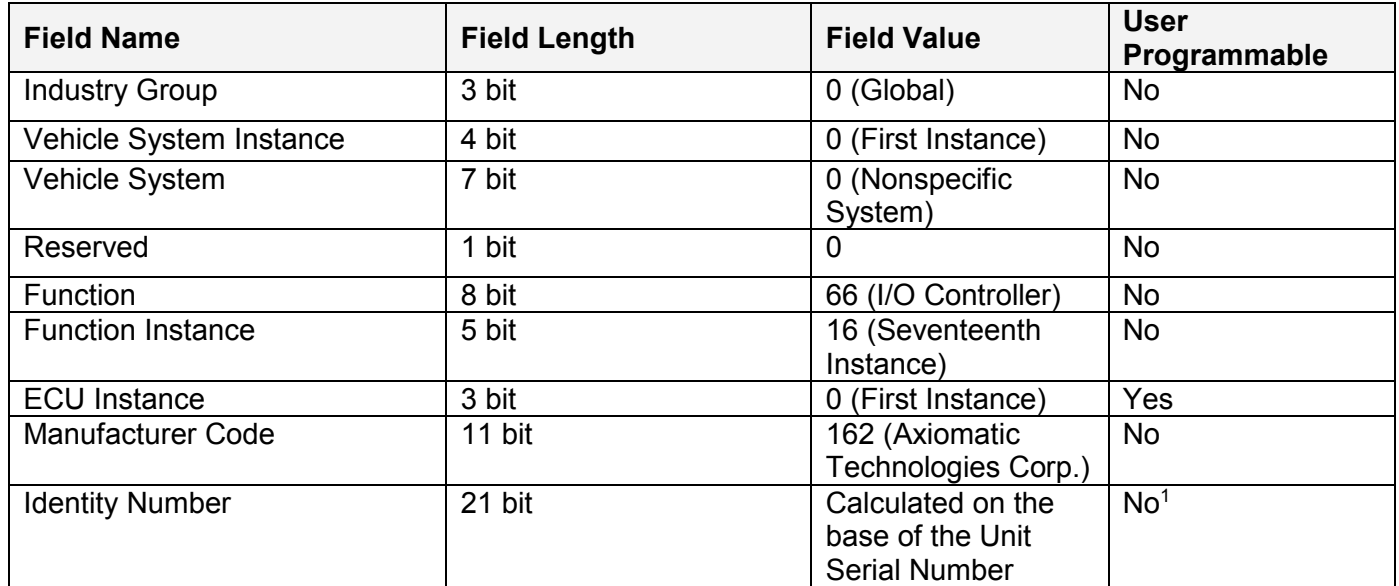

<sup>1</sup>Programmed through the RS232 service interface in production

The user can change the controller ECU instance using EA to accommodate multiple controllers on the same CAN network.

The controller takes its network address from a pool of addresses assigned to self configurable ECUs. The address is preset to 152, but the controller can change it during an arbitration process or upon receiving a commanded address message. The new address value is then stored in a non-volatile memory and is used during the next address claim procedure. The user can also change the controller network address using EA, if necessary.

#### *4.2 Slew Rate Control*

To adjust the controller CAN output to the parameters of the physical network, the controller has a setpoint controlling the CAN transceiver slew rate. It can be set to "Fast" or "Slow" slew rate according to the following table:

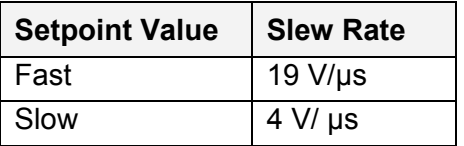

For the majority of J1939 CAN applications the slow slew rate is preferable due to the reduced EMI of the transceiver.

#### *4.3 Network Bus Terminating Resistors*

The controller does not have an embedded 120Ohm CAN bus terminating resistor. The appropriate resistors should be installed externally on both ends of the CAN twisted pair cable according to the J1939/11 or J1939/15 standards.

Even if the length of the CAN network is short and the signal reflection from both ends of the cable can be ignored, at least one 120Ohm resistor is required for the majority of CAN transceivers to operate properly.

# *4.4 Network Setpoint Group*

The following table summarizes the EA programmable setpoints controlling the controller CAN network functionality:

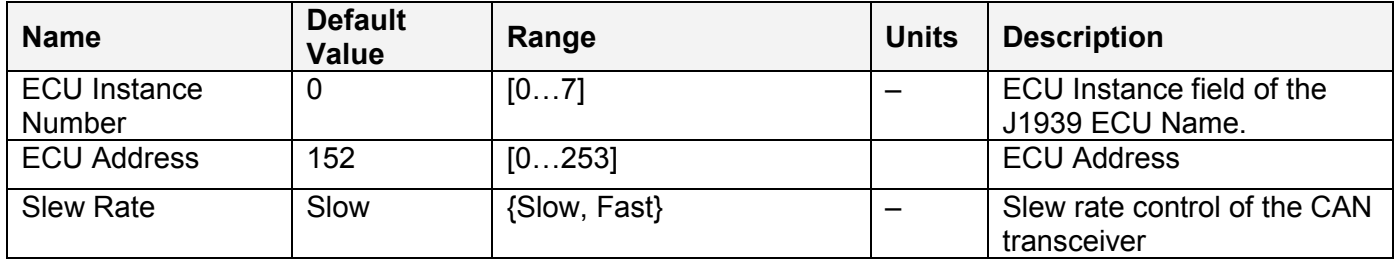

# **5 SETPOINT CONFIGURATION**

The controller setpoints can be viewed and configured using the standard J1939 memory access protocol through the CAN bus. Axiomatic provides PC-based Electronic Assistant® (EA) software, together with USB-CAN converter, to accommodate this task.

After successful connection to the controller, EA will show the following screen:

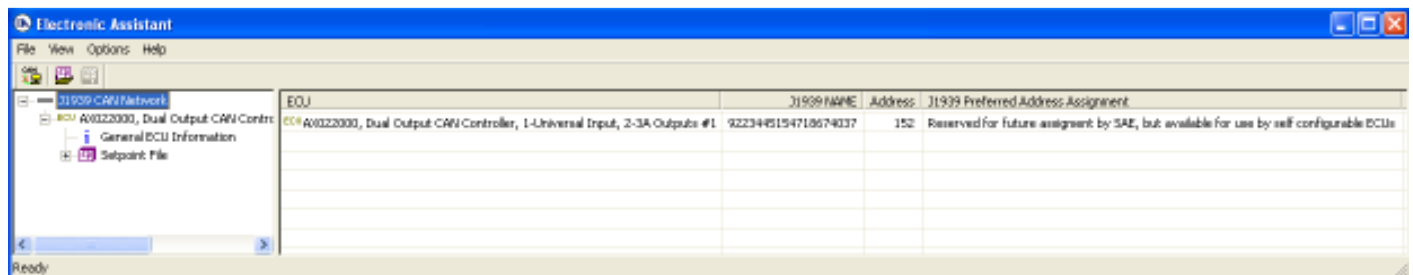

The user can then browse through the ECU parameters, read general ECU information, view and modify setpoints:

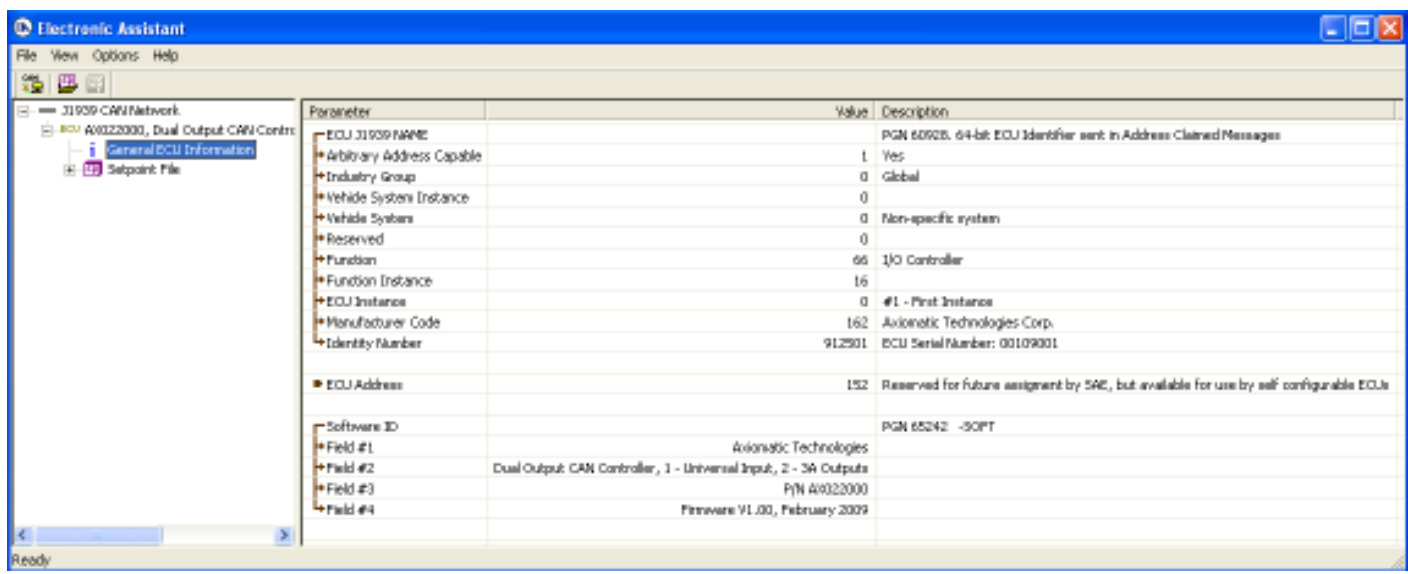

The setpoints are grouped on the base of their functionality. Please, refer to the appropriate sections of this manual describing the required functional block or a setpoint group.

Please also refer to the EA user manual for the description of the EA functionality and for the network connection troubleshooting.

#### *5.1 Default Setpoint Settings*

The controller is preprogrammed by the manufacturer with default setpoint values. These values can be found for each internal functional block in the Controller Architecture section of this manual. In the default configuration, both **PWM Output** functional blocks are set to output current and are connected to the Universal Input. The Universal Input is programmed to accept voltages in the 0...5 voltage range, see the block diagram on Figure 2.

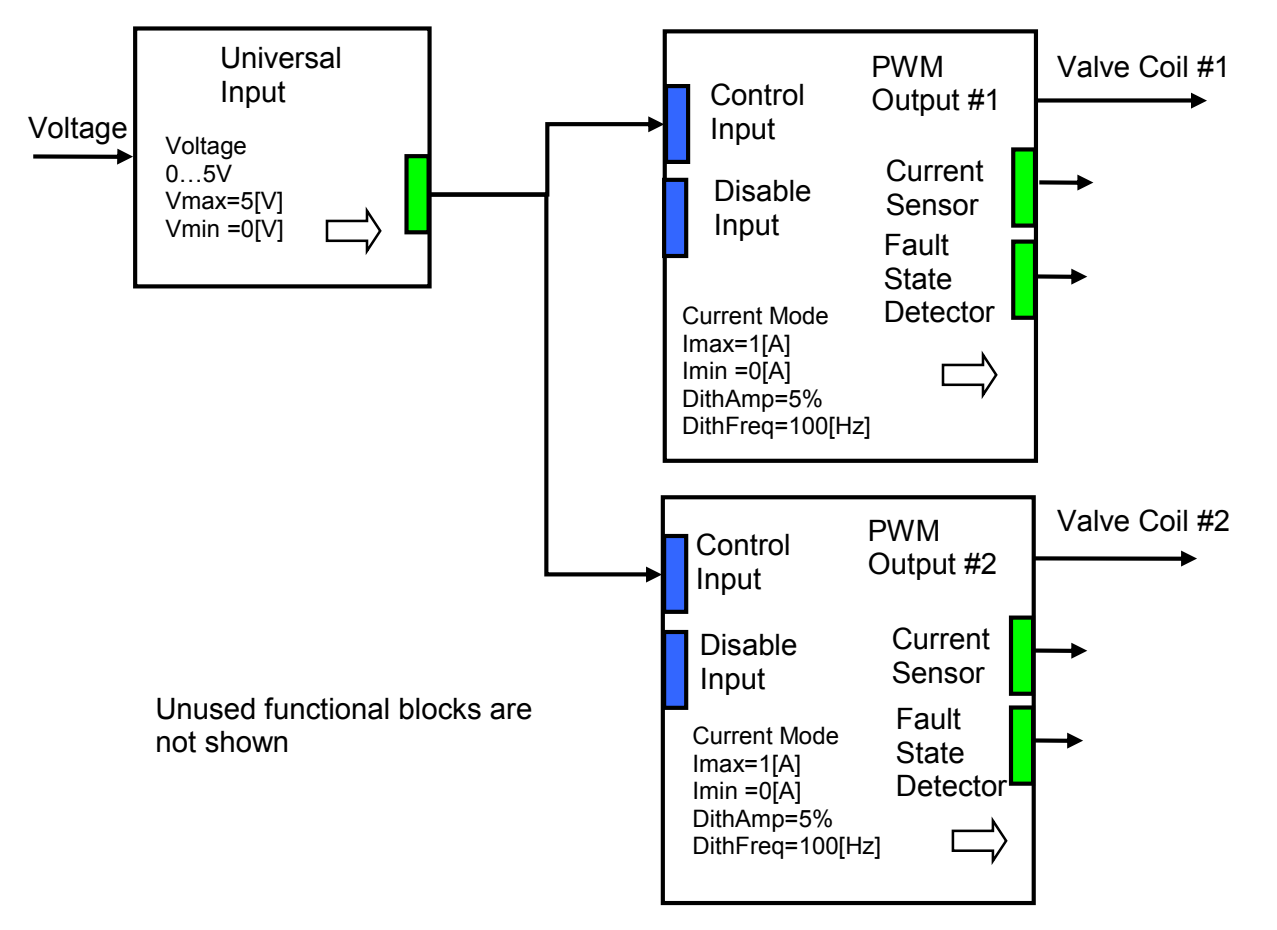

*Figure 2. Default Controller Configuration* 

As the result, this simple configuration outputs currents from 0 to 1A, when voltage is changes from  $0$  to  $5V$ 

This default controller configuration is set only as an example. The user should use EA to program a user-specific controller configuration on the base of the required controller functionality.

# **6 RE-FLASHING INSTRUCTIONS**

The AX022003 can be upgraded with new application firmware using the **Bootloader Information** section. This section details the simple step-by-step instructions to upload new firmware provided by Axiomatic onto the unit via CAN, without requiring it to be disconnected from the J1939 network.

1. When EA first connects to the ECU, the **Bootloader Information** section will display the following information.

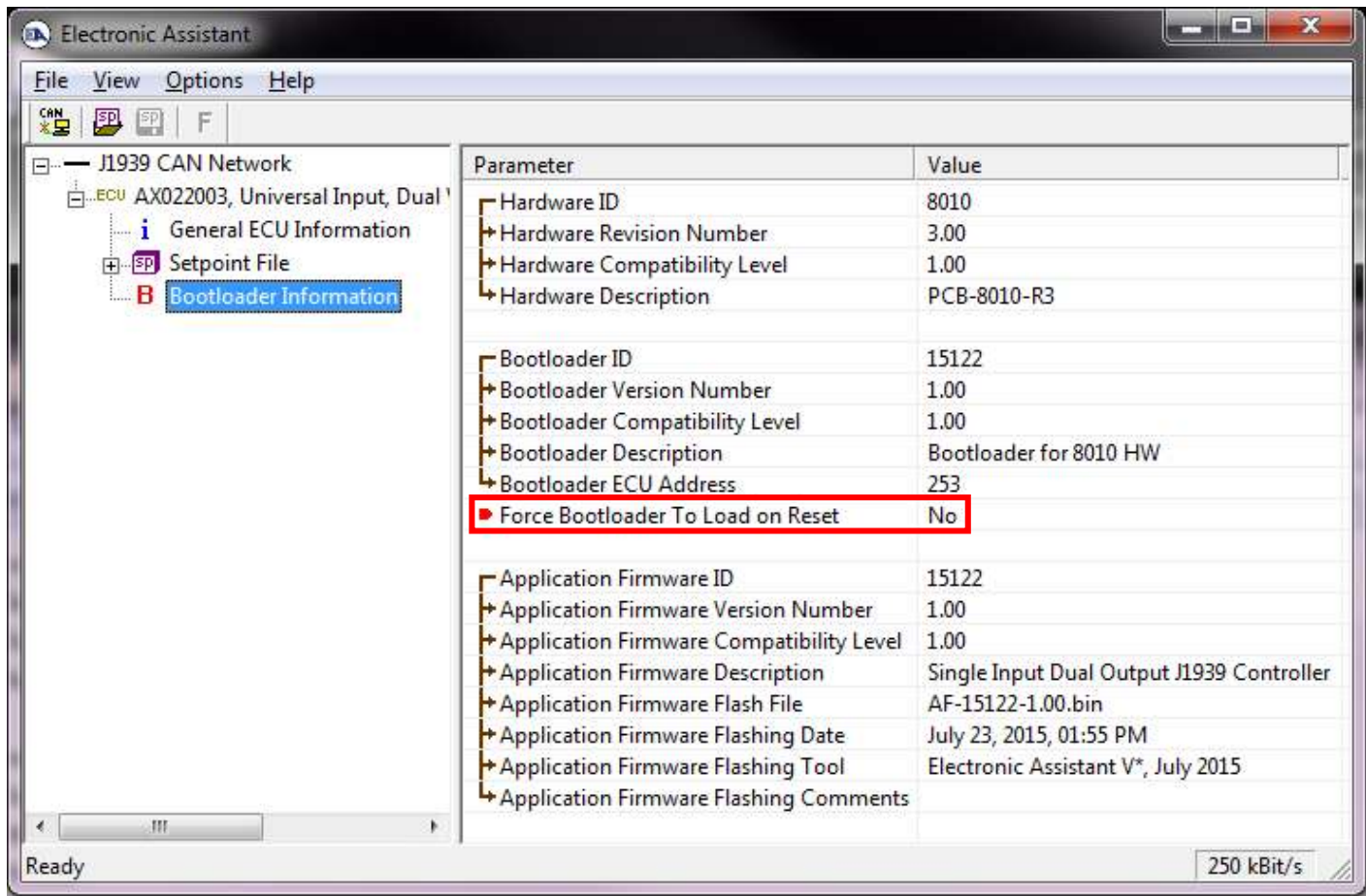

2. To use the bootloader to upgrade the firmware running on the ECU, change the variable **"Force Bootloader To Load on Reset**" to *Yes.*

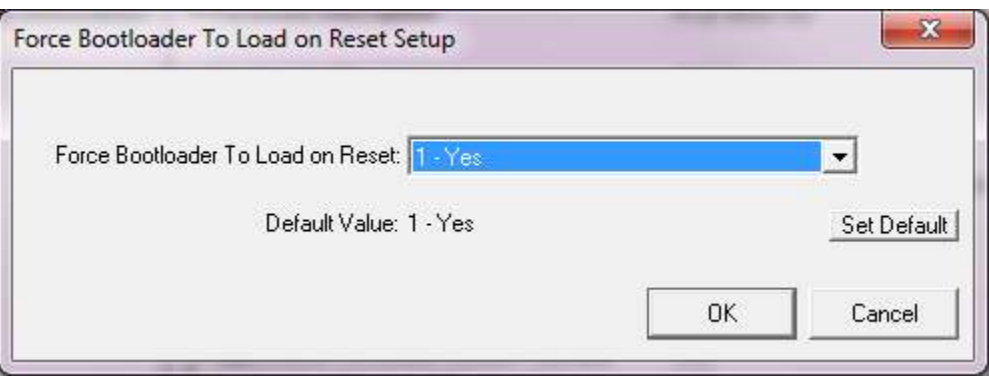

3. When the prompt box asks if you want to reset the ECU, select *Yes*.

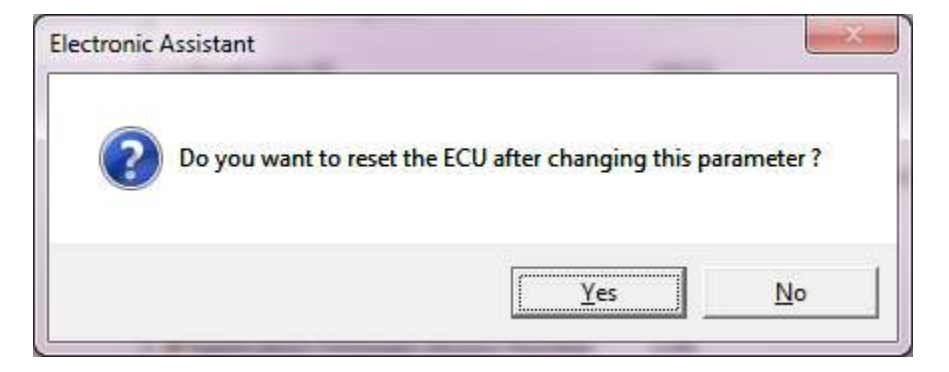

4. Upon reset, the ECU will no longer show up on the J1939 network as an AX022003 but rather as **J1939 Bootloader #1**.

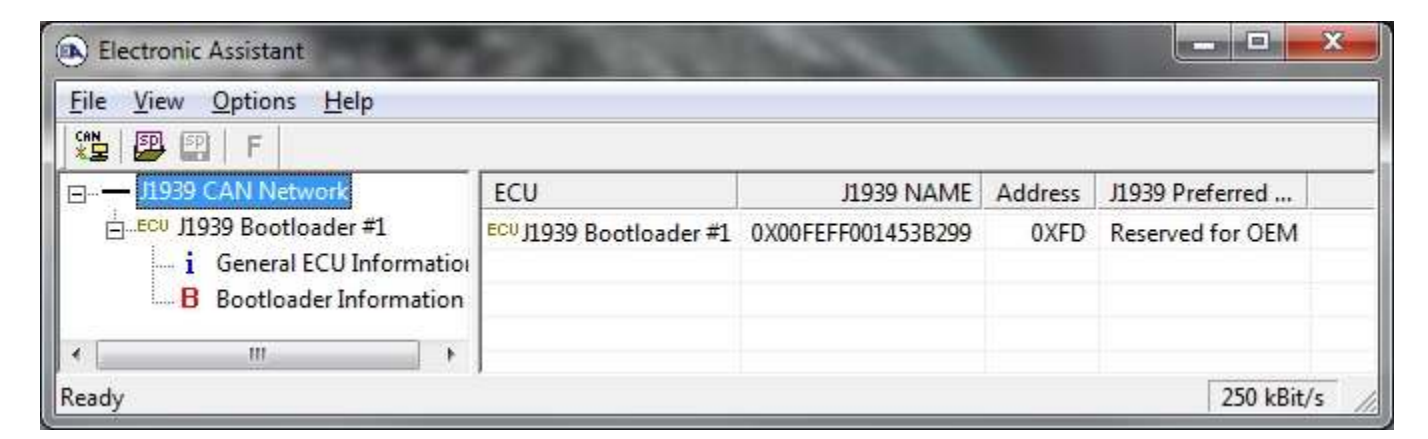

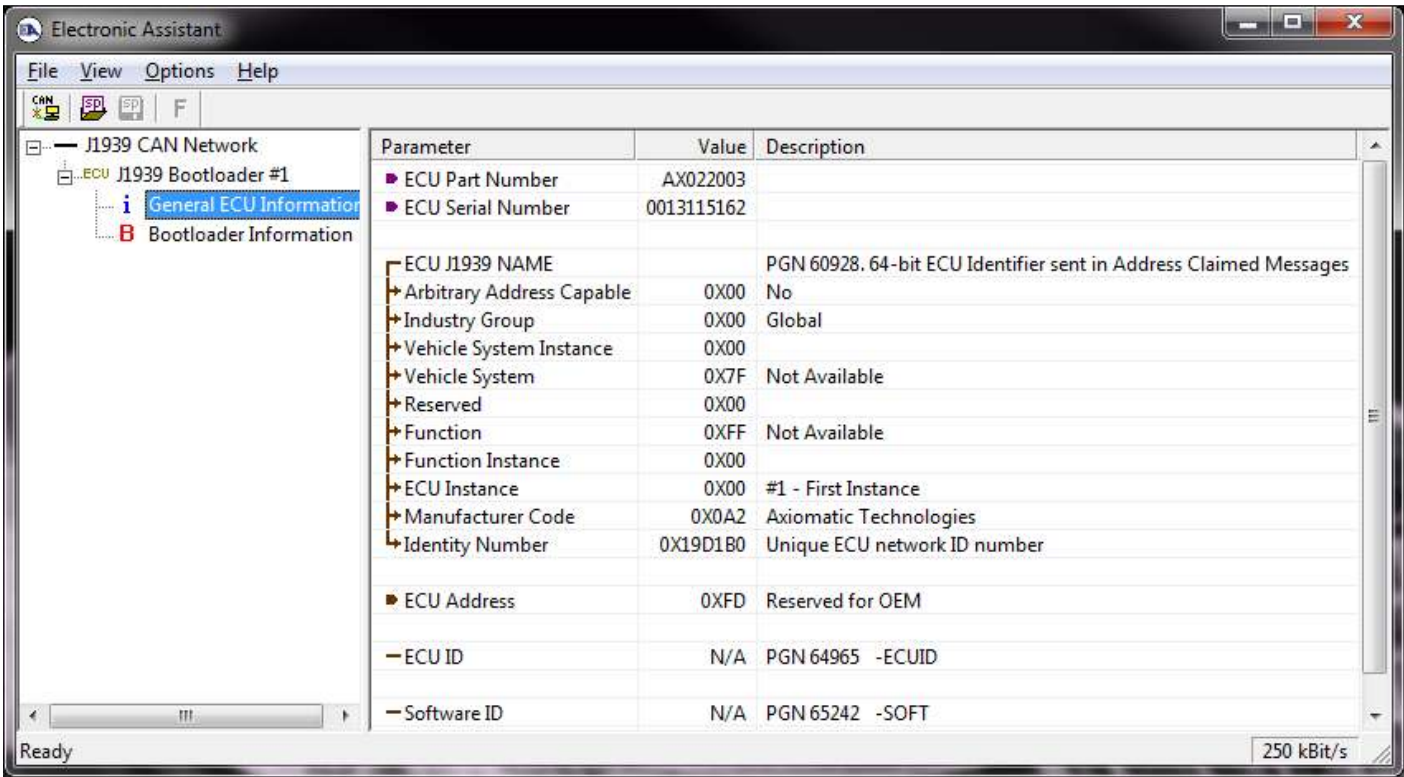

*Note that the bootloader is NOT Arbitrary Address Capable. This means that if you want to have multiple bootloaders running simultaneously (not recommended) you would have to manually change the address for each one before activating the next, or there will be address conflicts, and only one ECU would show up as the bootloader. Once the 'active' bootloader returns to regular functionality, the other ECU(s) would have to be power cycled to re-activate the bootloader feature.* 

5. When the **Bootloader Information** section is selected, the same information is shown as when it was running the AX022003 firmware, but in this case the **F**lashing feature has been enabled.

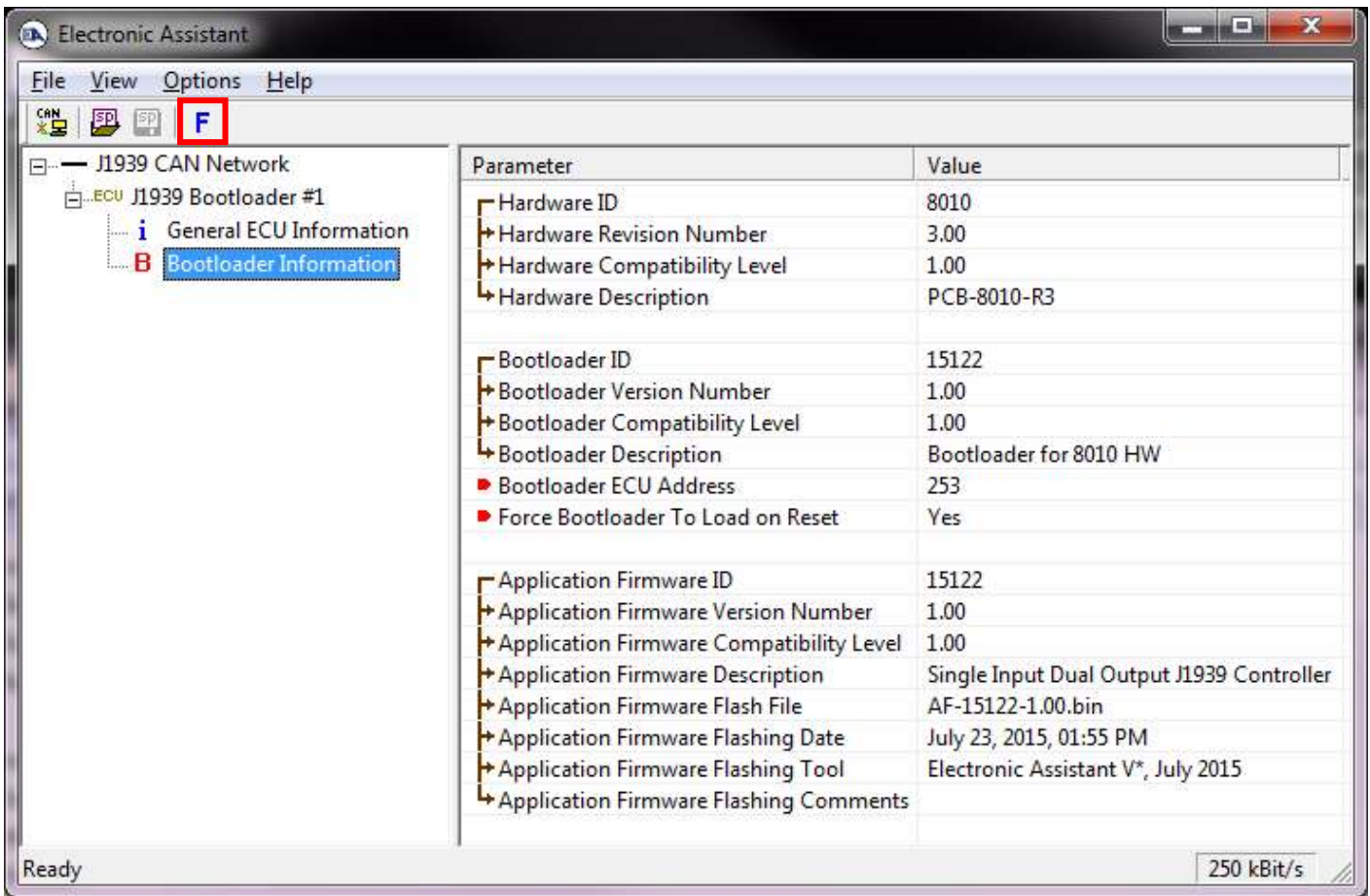

6. Select the **F**lashing button and navigate to where you had saved the **AF-15122**-**x.yy.bin** file sent from Axiomatic. (Note: only binary (.bin) files can be flashed using the EA tool)

7. Once the Flash Application Firmware window opens, you can enter comments such as "Firmware upgraded by [Name]" if you so desire. This is not required, and you can leave the field blank if you do not want to use it.

Note: You do not have to date/time-stamp the file, as this is done automatically by the EA tool when you upload the new firmware.

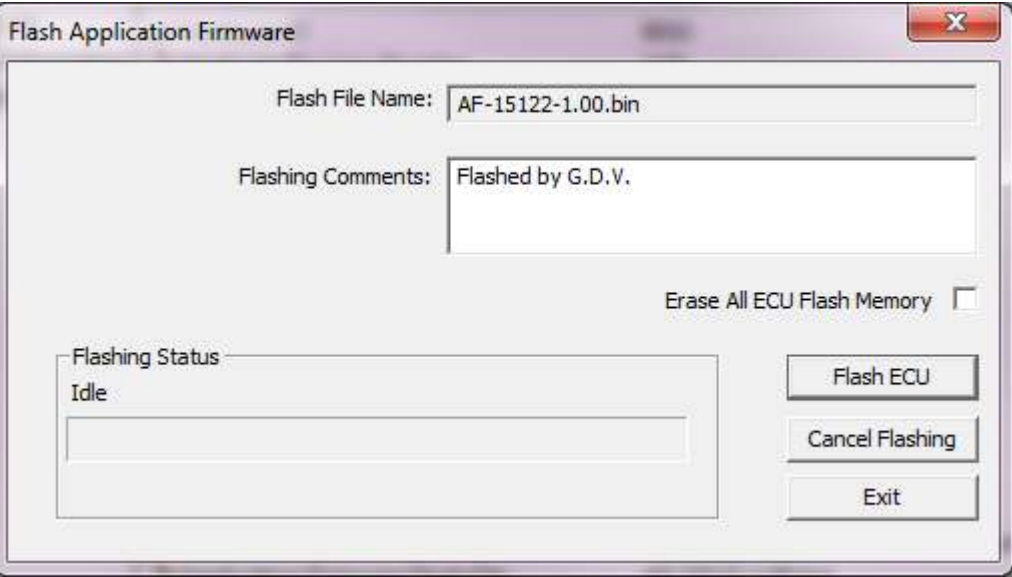

WARNING: Do not check the "Erase All ECU Flash Memory" box unless instructed to do so by your Axiomatic contact. Selecting this will erased ALL data stored in nonvolatile flash. It will also erase any configuration of the setpoints that might have been done to the ECU and reset all setpoints to their factory defaults. By leaving this box unchecked, none of the setpoints will be changed when the new firmware is uploaded.

8. A progress bar will show how much of the firmware has been sent as the upload progresses. The more traffic there is on the J1939 network, the longer the upload process will take.

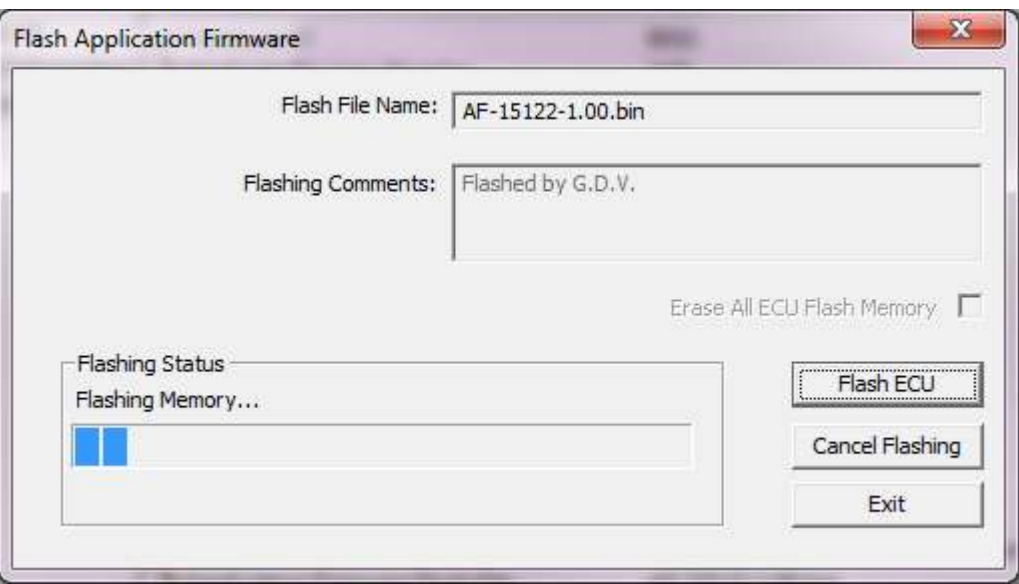

9. Once the firmware has finished uploading, a message will popup indicating the successful operation. If you select to reset the ECU, the new version of the AX022003 application will start running, and the ECU will be identified as such by EA. Otherwise, The next time the ECU is power-cycled, the AX022003 application will run rather than the bootloader function.

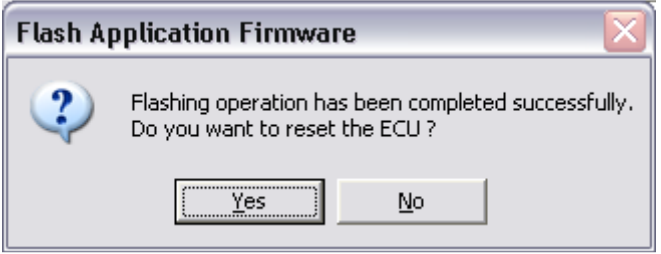

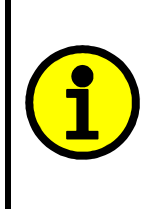

Note: If at any time during the upload the process is interrupted, the data is corrupted (bad checksum) or for any other reason the new firmware is not correct, i.e. bootloader detects that the file loaded was not designed to run on the hardware platform, the bad or corrupted application will not run. Rather, when the ECU is reset or power-cycled the **J1939 Bootloader** will continue to be the default application until valid firmware has been successfully uploaded into the unit.

# **7 TECHNICAL SPECIFICATIONS**

#### **Inputs**

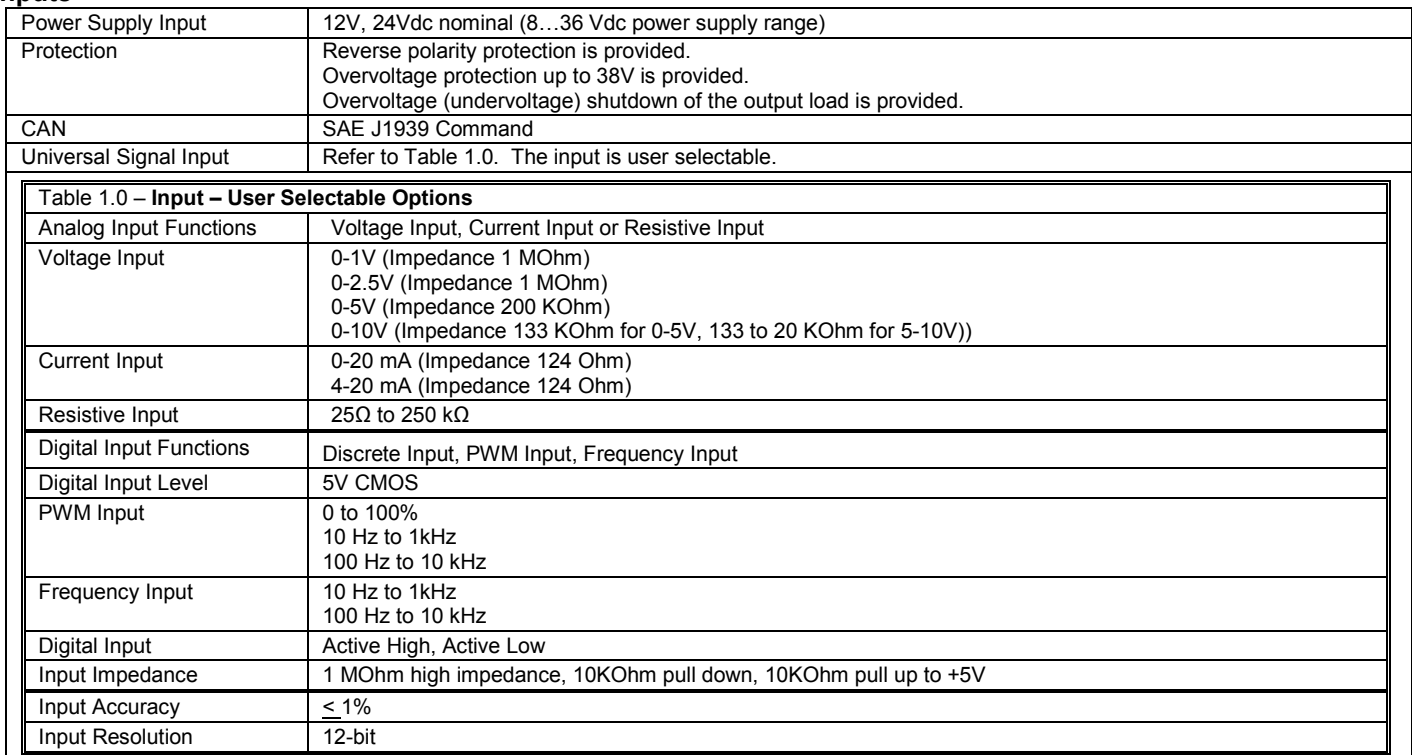

#### **Outputs**

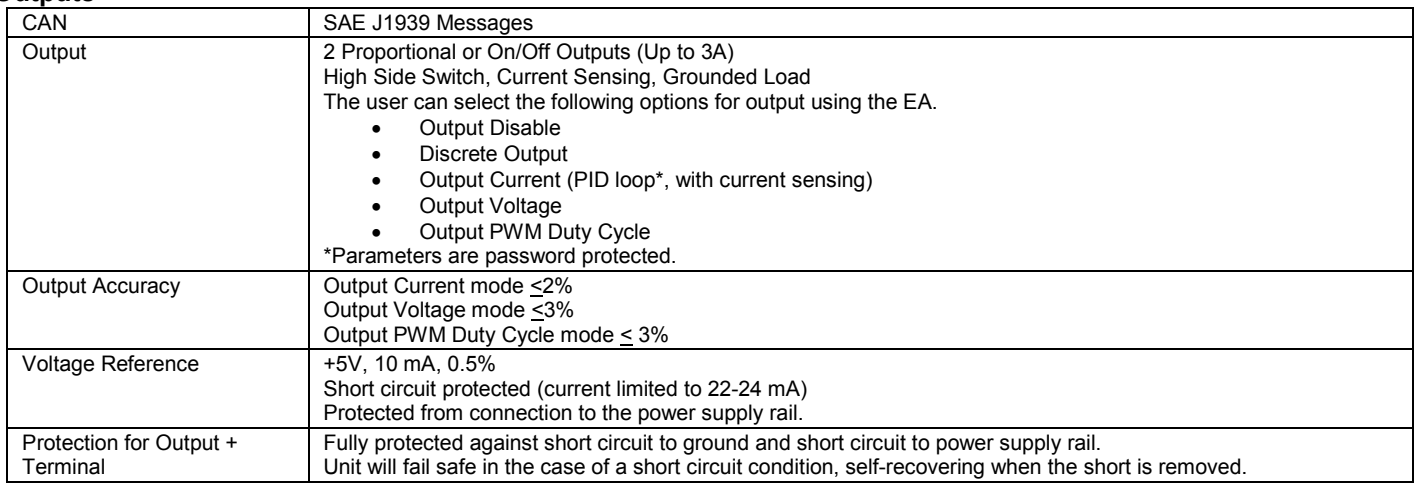

#### **General Specifications**

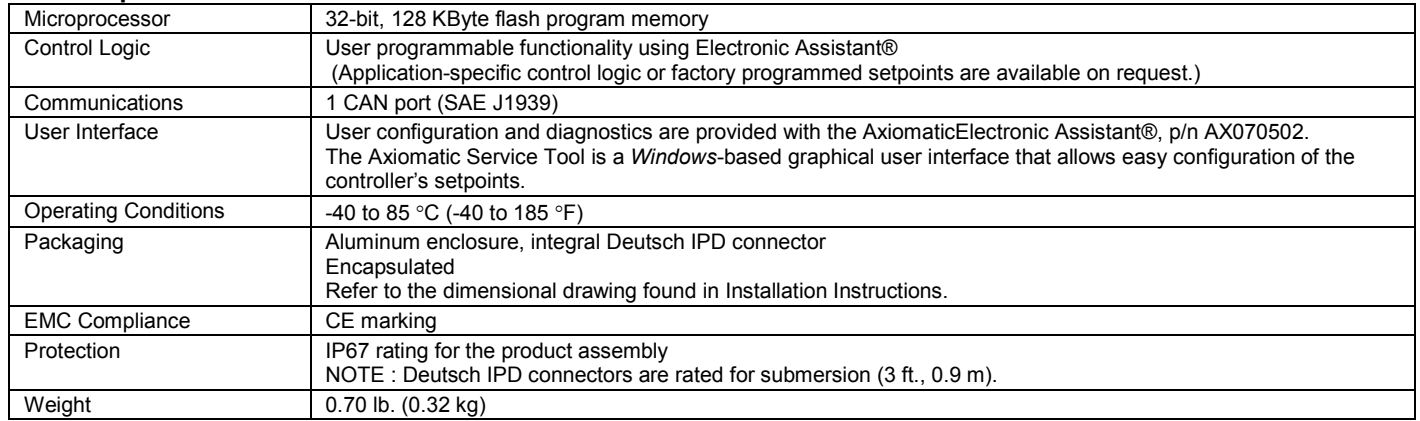

# **8 VERSION HISTORY**

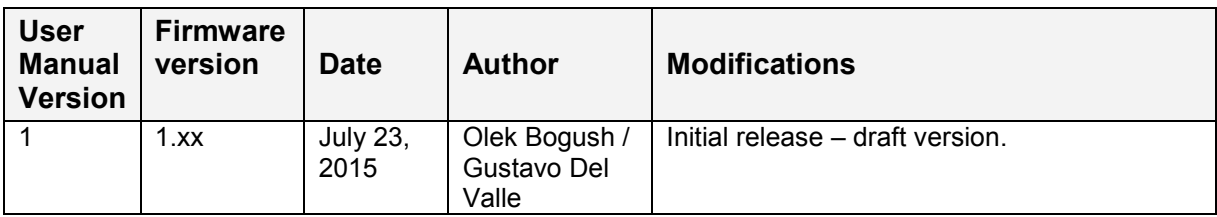

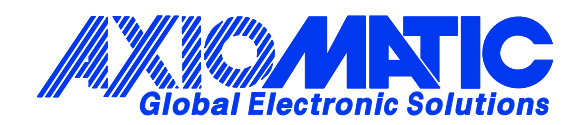

# **OUR PRODUCTS**

Battery Chargers

CAN bus Controls

Current Converters

DC/DC Power Converters

DC Voltage/Current Signal **Converters** 

Engine Temperature **Scanners** 

Fan Drive Controllers

CAN Gateways

Hydraulic Valve Controllers

I/O Controls

LVDT Simulators

Machine Control Systems

Motor Controls

PID Controls

Position Sensors, Angle Measurement Inclinometers

Power Supplies

PWM Signal Converters/Isolators

Resolver Signal Conditioners

Service Tools

Signal Conditioners

Strain Gauge CAN Controls

Surge Suppressors

#### **OUR COMPANY**

Axiomatic provides electronic machine controls, components, and systems to the off-highway, commercial vehicle, electric vehicle, military, power generator set, material handling and industrial OEM markets.

We provide efficient, innovative solutions that focus on adding value for our customers.

We emphasize service and partnership with our customers, suppliers, and employees to build long term relationships and mutual trust.

#### **QUALITY DESIGN AND MANUFACTURING**

Axiomatic is an ISO 9001:2008 registered facility.

#### **SERVICE**

All products to be returned to Axiomatic require a Return Materials Authorization Number (RMA#).

Please provide the following information when requesting an RMA number:

- Serial number, part number
- Axiomatic invoice number and date
- Hours of operation, description of problem
- Wiring set up diagram, application
- Other comments as needed

When preparing the return shipping paperwork, please note the following. The commercial invoice for customs (and packing slip) should state the harmonized international HS (tariff code), valuation and return goods terminology, as shown in italics below. The value of the units on the commercial invoice should be identical to their purchase price.

> *Goods Made In Canada (or Finland) Returned Goods for Warranty Evaluation, HS: 9813.00 Valuation Identical Goods Axiomatic RMA#*

#### **WARRANTY, APPLICATION APPROVALS/LIMITATIONS**

Axiomatic Technologies Corporation reserves the right to make corrections, modifications, enhancements, improvements, and other changes to its products and services at any time and to discontinue any product or service without notice. Customers should obtain the latest relevant information before placing orders and should verify that such information is current and complete. Users should satisfy themselves that the product is suitable for use in the intended application. All our products carry a limited warranty against defects in material and workmanship. Please refer to our Warranty, Application Approvals/Limitations and Return Materials Process as described on www.axiomatic.com/service.html.

#### **CONTACTS**

#### **Axiomatic Technologies Corporation**

5915 Wallace Street Mississauga, ON CANADA L4Z 1Z8 TEL: +1 905 602 9270 FAX: +1 905 602 9279 www.axiomatic.com

**Axiomatic Technologies Oy** Höytämöntie 6 33880 Lempäälä FINLAND TEL: +358 3 3595 600 FAX: +358 3 3595 660 www.axiomatic.fi